## **Precision 5470**

Configurazione e specifiche

**Regulatory Model: P154G Regulatory Type: P154G001, P154G002 April 2022 Rev. A00**

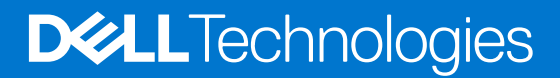

#### Messaggi di N.B., Attenzione e Avvertenza

**N.B.:** un messaggio N.B. (Nota Bene) indica informazioni importanti che contribuiscono a migliorare l'utilizzo del prodotto.

**ATTENZIONE: un messaggio di ATTENZIONE evidenzia la possibilità che si verifichi un danno all'hardware o una perdita di dati ed indica come evitare il problema.**

**AVVERTENZA: un messaggio di AVVERTENZA evidenzia un potenziale rischio di danni alla proprietà, lesioni personali o morte.**

© 2022 Dell Inc. o sue affiliate. Tutti i diritti riservati. Dell Technologies, Dell e gli altri marchi sono marchi commerciali di Dell Inc. o delle sue sussidiarie. Gli altri marchi possono essere marchi dei rispettivi proprietari.

# **Contents**

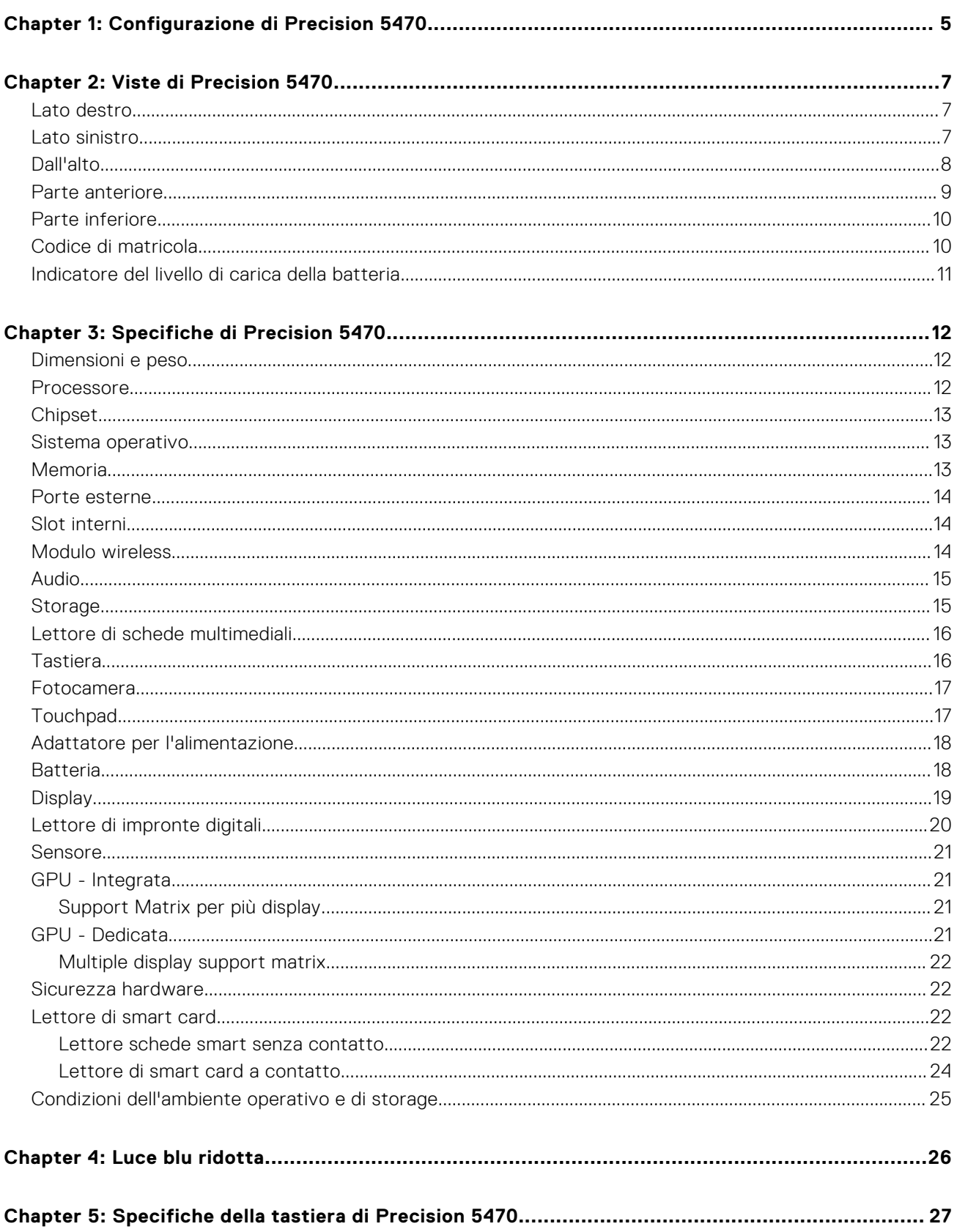

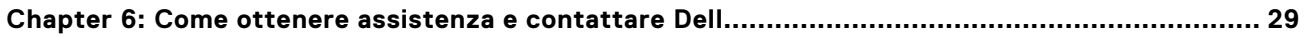

# **Configurazione di Precision 5470**

**1**

#### <span id="page-4-0"></span>**Informazioni su questa attività**

 $\bigcirc$ **N.B.:** Le immagini contenute in questo documento possono differire a seconda della configurazione ordinata.

#### **Procedura**

1. Collegare l'adattatore per l'alimentazione e premere il pulsante di accensione.

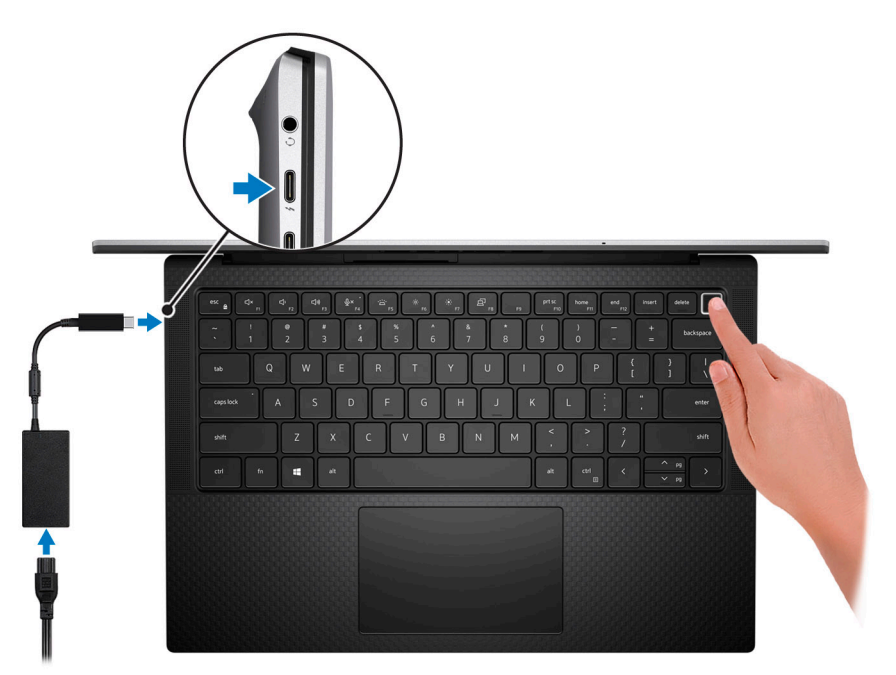

**n.B.:** Per conservare autonomia, la batteria potrebbe entrare in modalità di risparmio di energia. Collegare l'adattatore per l'alimentazione e premere il pulsante di accensione per accendere il computer.

2. Completare l'installazione del sistema operativo.

#### **Per Ubuntu:**

Seguire le istruzioni visualizzate sul display per completare la configurazione. Per ulteriori informazioni sull'installazione e la configurazione di Ubuntu, cercare nella risorsa della Knowledge Base all'indirizzo [www.dell.com/support](https://www.dell.com/support/).

#### **Per Windows:**

Seguire le istruzioni visualizzate sul display per completare la configurazione. Durante la configurazione, Dell consiglia di: ● Connettersi a una rete per gli aggiornamenti di Windows.

- **N.B.:** Se si sta effettuando la connessione a una rete wireless fili protetta, immettere la password per l'accesso alla rete wireless quando richiesto.
- Quando si è collegati a Internet, creare oppure accedere con un account Microsoft. Se non si è connessi a Internet, creare un account offline.
- Nella schermata **Supporto e protezione**, immettere le informazioni di contatto.
- 3. Individuare e utilizzare le app Dell dal menu Start di Windows (consigliato).

#### **Tabella 1. Individuare le applicazioni di Dell**

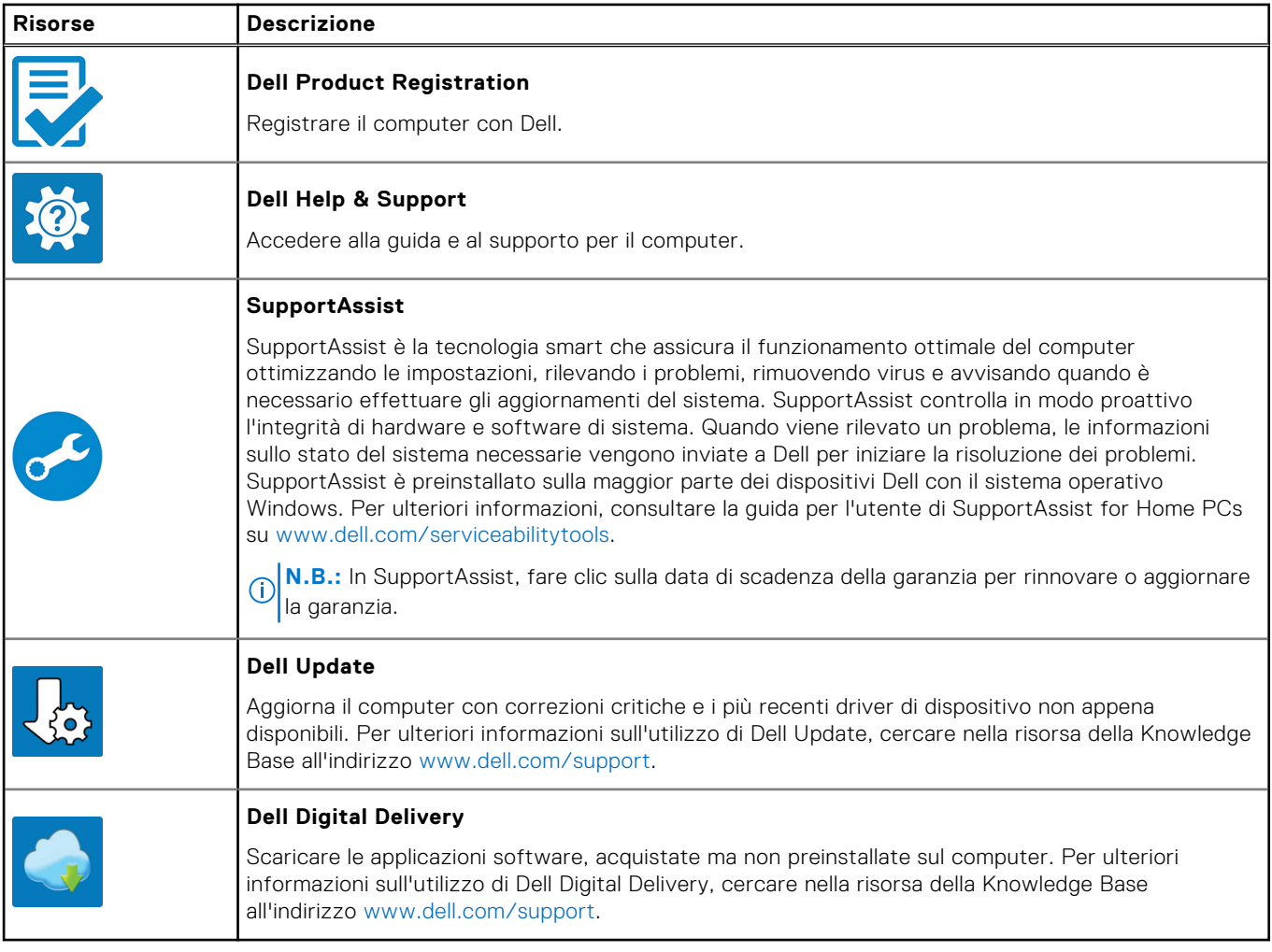

## **Viste di Precision 5470**

### <span id="page-6-0"></span>**Lato destro**

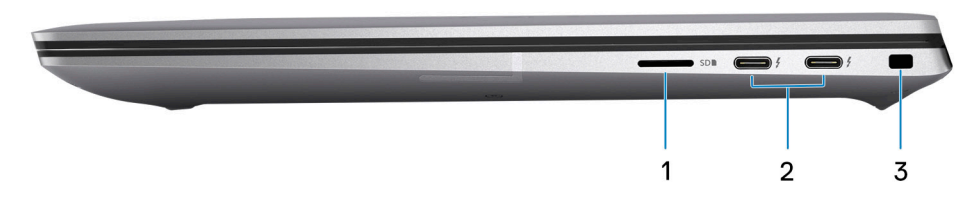

#### 1. **microSD-card slot**

Reads from and writes to the micro-SD card. The computer supports the following card types:

- microSecure Digital (micro-SD)
- microSecure Digital High Capacity (micro-SDHC)
- microSecure Digital Extended Capacity (micro-SDXC)

#### 2. **Thunderbolt 4.0 ports with Power Delivery and DisplayPort**

Supports USB4, DisplayPort 1.4, Thunderbolt 4 and also enables you to connect to an external display using a display adapter. Provides data transfer rates of up to 40 Gbps for USB4 and Thunderbolt 4.

**n.B.:** You can connect a Dell Docking Station to the Thunderbolt 4 ports. For more information, see the knowledge base article [000124295](https://www.dell.com/support/kbdoc/000124295/guide-to-dell-docking-stations) at [www.dell.com/support.](https://www.dell.com/support)

**N.B.:** A USB Type-C to DisplayPort adapter (sold separately) is required to connect a DisplayPort device.

**N.B.:** USB4 is backward compatible with USB 3.2, USB 2.0, and Thunderbolt 3.

**N.B.:** Thunderbolt 4 supports two 4K displays or one 8K display.

#### 3. **Slot per cavo di sicurezza (a forma di cuneo)**

Collegare un cavo di sicurezza per evitare movimenti non autorizzati del computer.

### **Lato sinistro**

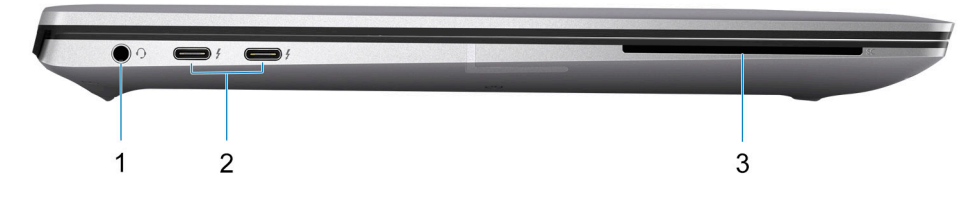

#### 1. **Jack audio universale**

Collegare una cuffie o una cuffie auricolare (cuffie e microfono combinati).

#### <span id="page-7-0"></span>2. **Thunderbolt 4.0 ports with Power Delivery and DisplayPort**

Supports USB4, DisplayPort 1.4, Thunderbolt 4 and also enables you to connect to an external display using a display adapter. Provides data transfer rates of up to 40 Gbps for USB4 and Thunderbolt 4.

- **N.B.:** You can connect a Dell Docking Station to the Thunderbolt 4 ports. For more information, see the knowledge base article [000124295](https://www.dell.com/support/kbdoc/000124295/guide-to-dell-docking-stations) at [www.dell.com/support.](https://www.dell.com/support)
- **N.B.:** A USB Type-C to DisplayPort adapter (sold separately) is required to connect a DisplayPort device.
- **N.B.:** USB4 is backward compatible with USB 3.2, USB 2.0, and Thunderbolt 3.
- **N.B.:** Thunderbolt 4 supports two 4K displays or one 8K display.

#### 3. **Smart card reader slot**

Provides physical electronic authorization for access control to the resources.

Supports both Contactless and Contacted Smart Cards.

Provides personal identification, authentication, data storage, and application processing.

### **Dall'alto**

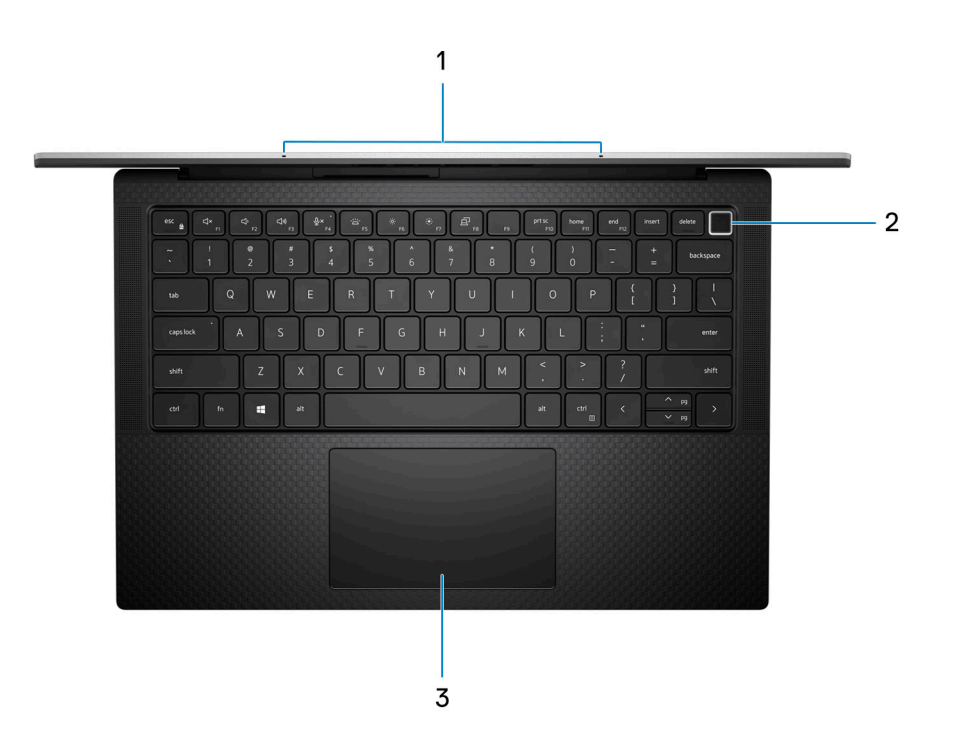

#### 1. **Microfono**

Fornisce ingresso audio digitale per registrazioni audio, chiamate vocali e così via.

#### 2. **Pulsante di accensione con lettore di impronte digitali opzionale**

Premere questo pulsante per accendere il computer se è spento, in stato di sospensione o in stato di ibernazione.

Quando il computer è acceso, premere il pulsante di accensione per metterlo in stato di sospensione; tenere premuto il pulsante di accensione per 4 secondi per forzare l'arresto.

Se il pulsante di accensione è dotato di lettore di impronte digitali, posizionarvi il dito per effettuare l'accesso.

**N.B.:** È possibile personalizzare il comportamento del pulsante di accensione in Windows. Per maggiori informazioni, consultare *Me and My Dell* all'indirizzo [www.dell.com/support/manuals.](https://www.dell.com/support/manuals)

#### 3. **Touchpad di precisione**

<span id="page-8-0"></span>Scorrere il dito sul touchpad per muovere il puntatore del mouse. Toccare per fare clic con tasto sinistro e toccare con due dita per fare clic con il tasto destro.

### **Parte anteriore**

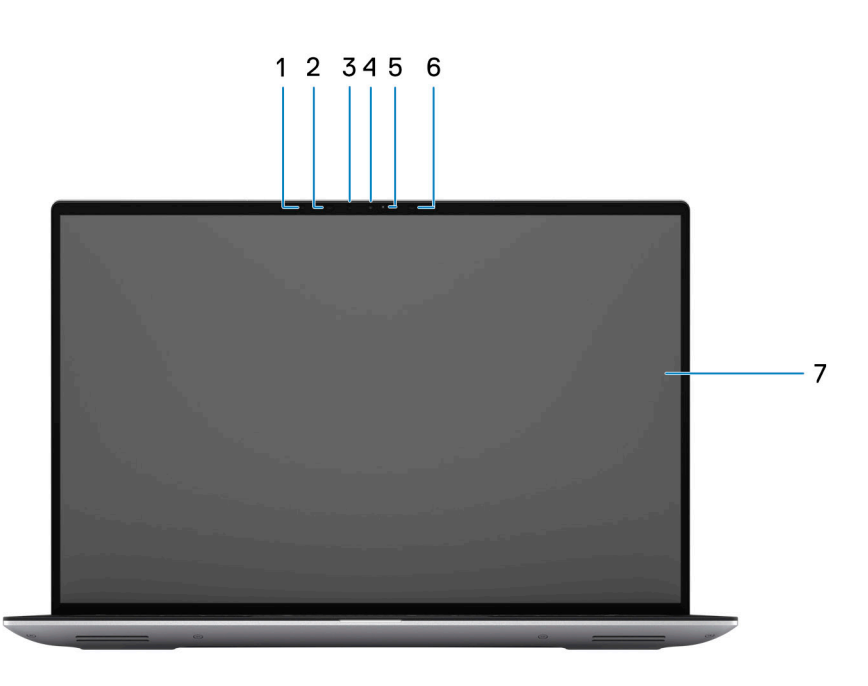

#### 1. **Sensore di luminosità ambientale**

Il sensore rileva la luce ambientale e regola automaticamente la retroilluminazione della tastiera e la luminosità del display.

#### 2. **Infrared LED**

#### 3. **Fotocamera a infrarossi**

Migliora la sicurezza in combinazione con l'autenticazione facciale Windows Hello.

#### 4. **RGB camera**

Enables you to video chat, capture photos, and record videos.

#### 5. **LEN indicator**

6. **Infrared LED**

#### 7. **LCD panel**

Provides visual output to the user.

### <span id="page-9-0"></span>**Parte inferiore**

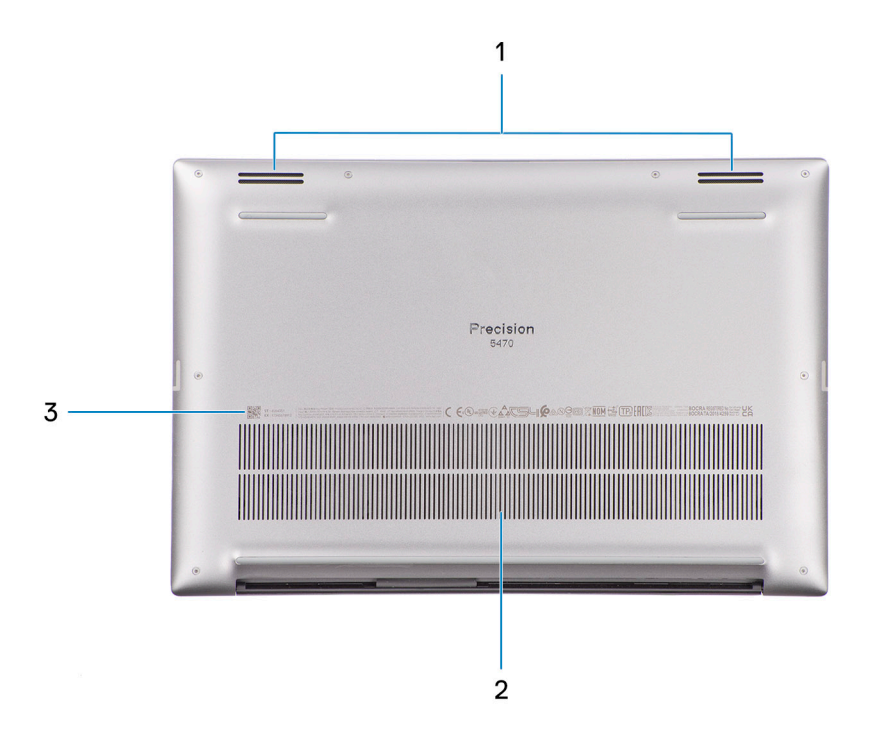

#### 1. **Altoparlanti**

Fornire output audio.

#### 2. **Air vents**

Air is pulled by the internal fans through the air vents.

**N.B.:** To prevent the computer from overheating, ensure that the air vents are not blocked when the computer is running.

#### 3. **Codice di matricola ed etichette normative**

Il codice di matricola è un ID alfanumerico univoco che consente ai tecnici dell'assistenza di Dell di identificare i componenti hardware del computer e accedere alle informazioni sulla garanzia. L'etichetta di conformità contiene informazioni sulle normative relative al computer.

### **Codice di matricola**

Il codice di matricola è un identificatore alfanumerico univoco che consente ai tecnici dell'assistenza di Dell di identificare i componenti hardware del computer e accedere alle informazioni sulla garanzia.

<span id="page-10-0"></span>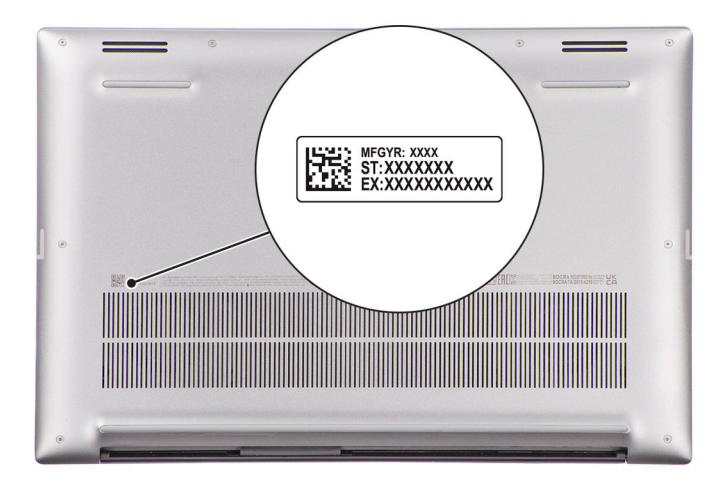

### **Indicatore del livello di carica della batteria**

La seguente tabella elenca il comportamento della carica della batteria e dell'indicatore di stato di Precision 5470.

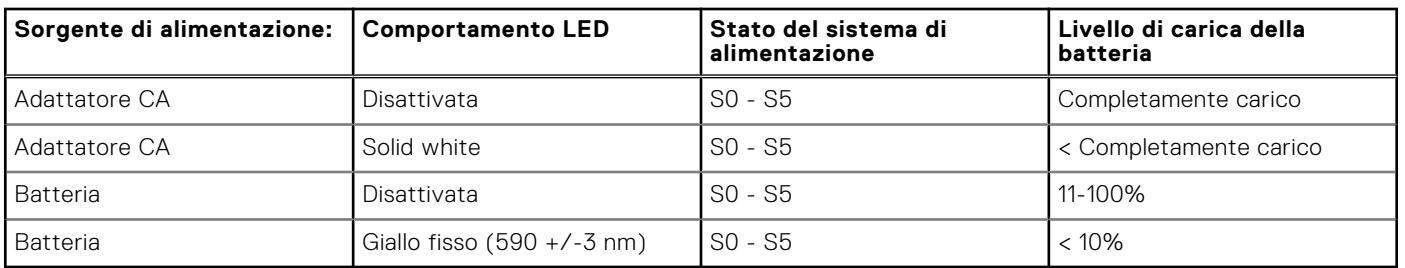

#### **Tabella 2. Comportamento dell'indicatore di stato e della carica della batteria**

● S0 (Acceso) - Il sistema è acceso.

● S4 (Ibernazione) - Il sistema consuma meno energia rispetto a tutti gli altri stati di sospensione. Il sistema è quasi in uno stato di spegnimento. È prevista una ricarica bassa. I dati di contesto vengono scritti sul disco rigido.

● S5 (Spento) - il sistema è in stato di arresto.

**3**

# **Specifiche di Precision 5470**

### <span id="page-11-0"></span>**Dimensioni e peso**

La seguente tabella elenca altezza, larghezza, profondità e peso di Precision 5470.

#### **Tabella 3. Dimensioni e peso**

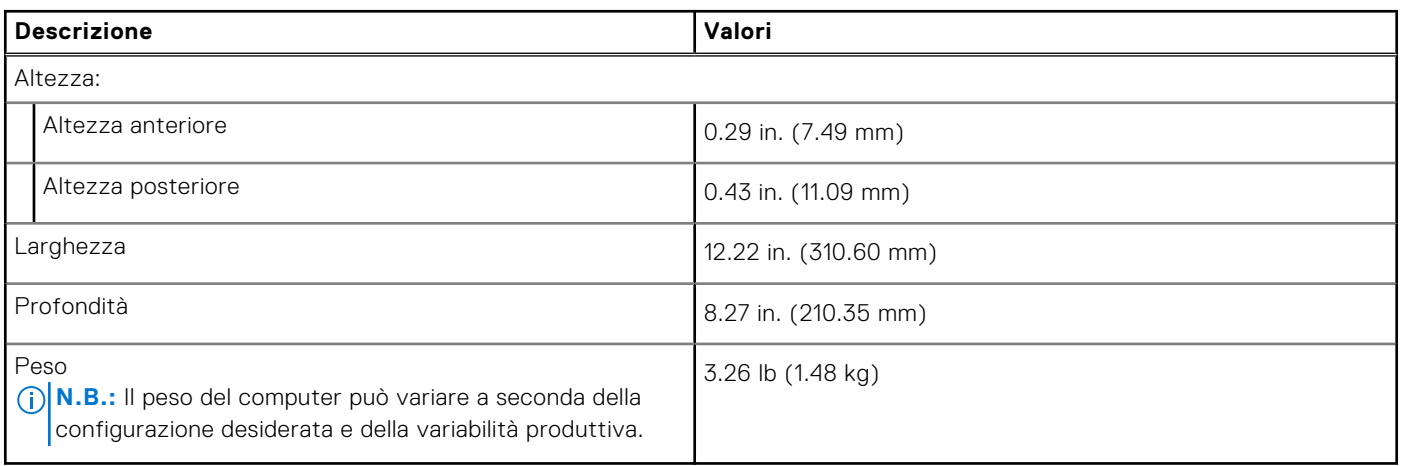

### **Processore**

La seguente tabella elenca i dettagli dei processori supportati da Precision 5470.

#### **Tabella 4. Processore**

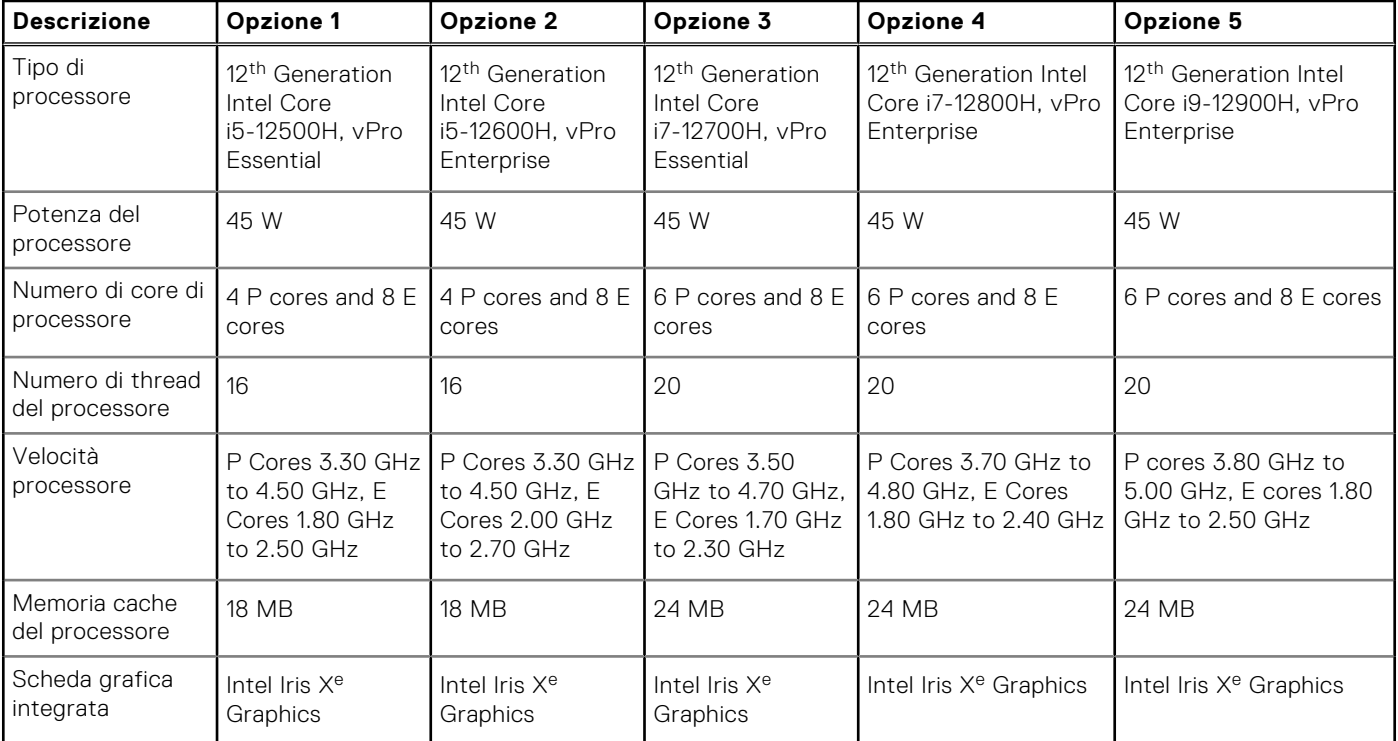

## <span id="page-12-0"></span>**Chipset**

La seguente tabella elenca i dettagli dei chipset supportati da Precision 5470.

#### **Tabella 5. Chipset**

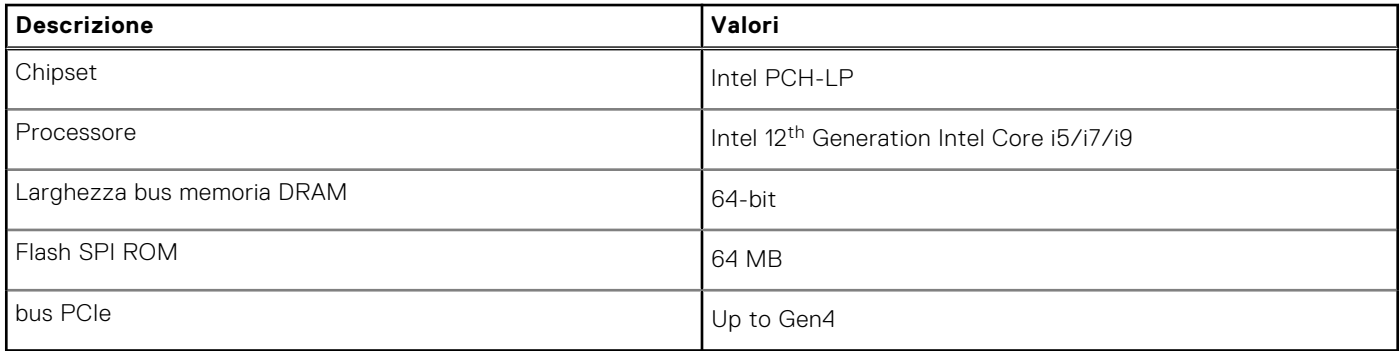

## **Sistema operativo**

Precision 5470 supporta i seguenti sistemi operativi:

- Windows 11 Pro, 64-bit with Downgrade Rights (DGR)
- Windows 11 Pro National Education, 64-bit
- Windows 11 Home, 64-bit with DGR
- RedHat Enterprise Linux 8.7
- Ubuntu Linux 20.04 (64-bit)

## **Memoria**

La seguente tabella fornisce le specifiche di memoria di Precision 5470.

#### **Tabella 6. Specifiche della memoria**

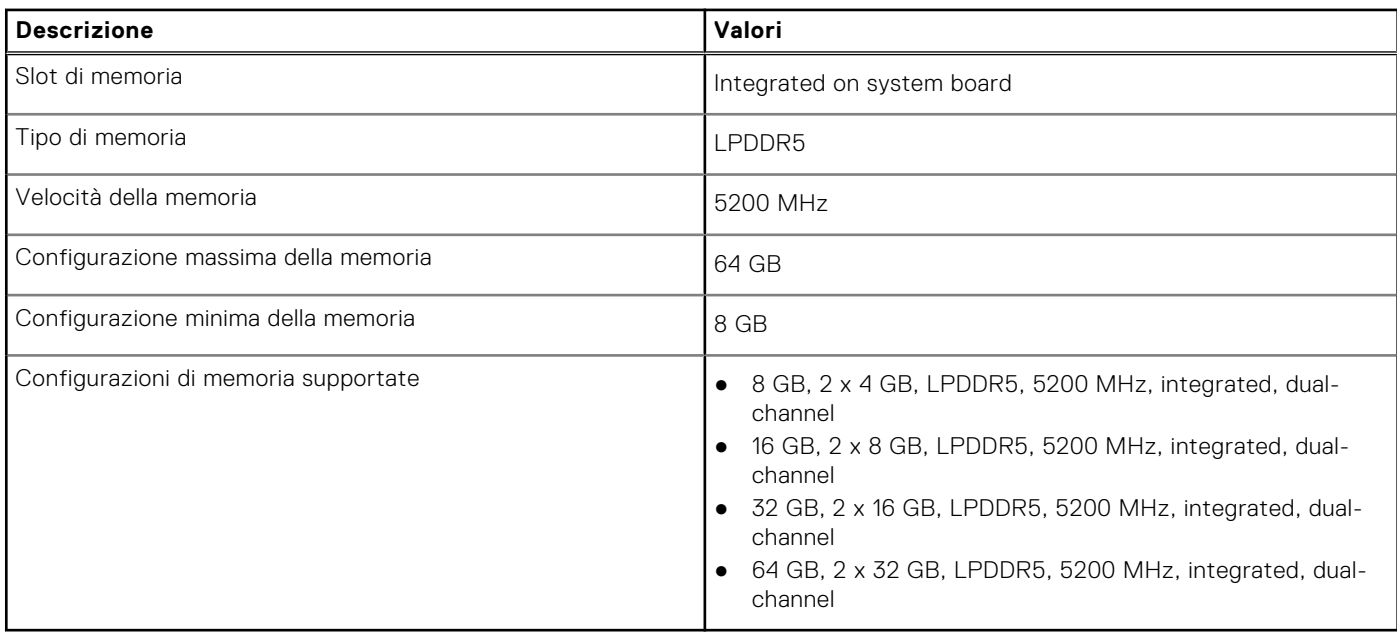

### <span id="page-13-0"></span>**Porte esterne**

La seguente tabella fornisce le specifiche delle porte esterne di Precision 5470.

#### **Tabella 7. Porte esterne**

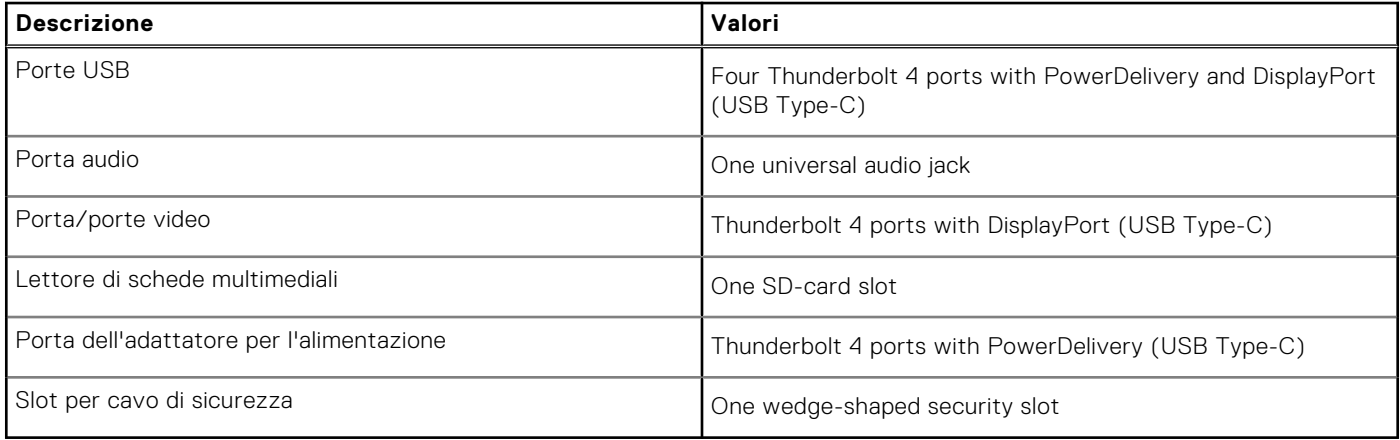

## **Slot interni**

La seguente tabella elenca gli slot interni di Precision 5470.

#### **Tabella 8. Slot interni**

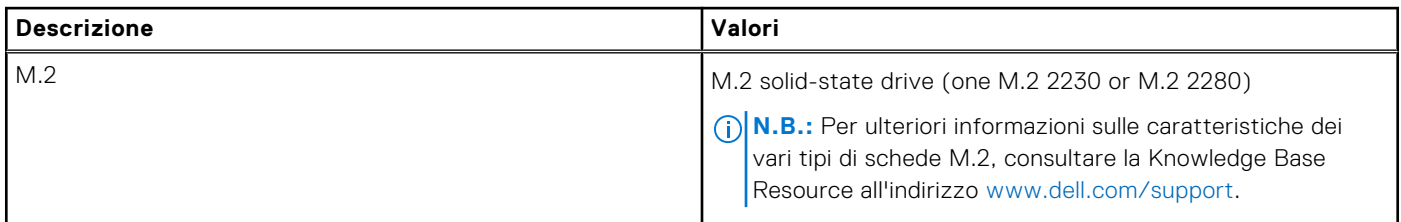

### **Modulo wireless**

La seguente tabella elenca le specifiche del modulo WLAN supportato su Precision 5470.

#### **Tabella 9. Specifiche dei moduli wireless**

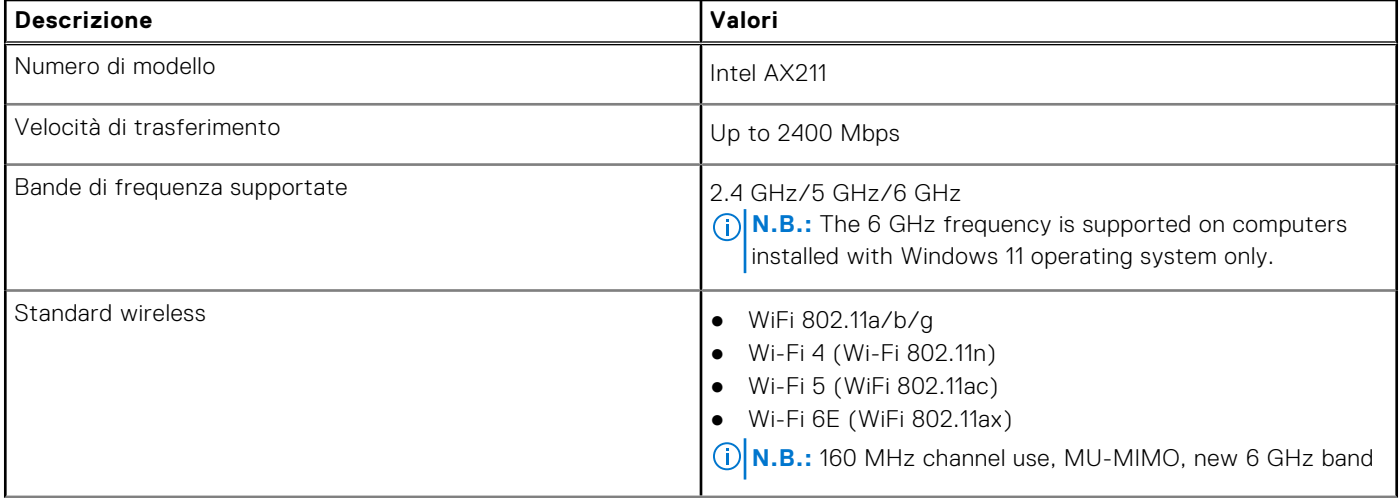

#### <span id="page-14-0"></span>**Tabella 9. Specifiche dei moduli wireless (continua)**

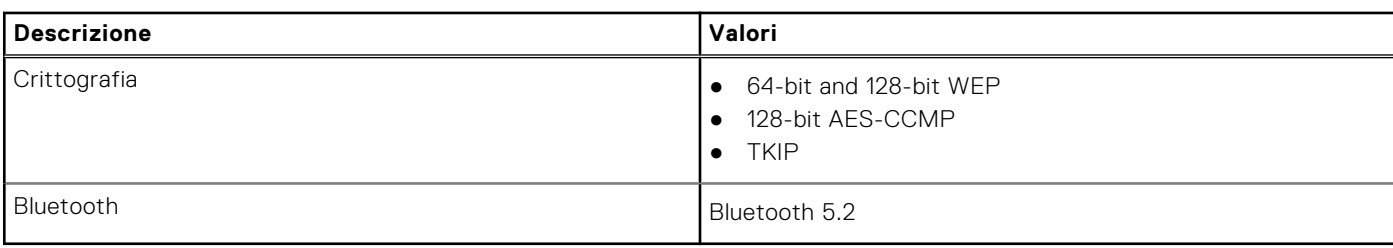

### **Audio**

La seguente tabella fornisce le specifiche audio di Precision 5470.

#### **Tabella 10. Specifiche dell'audio**

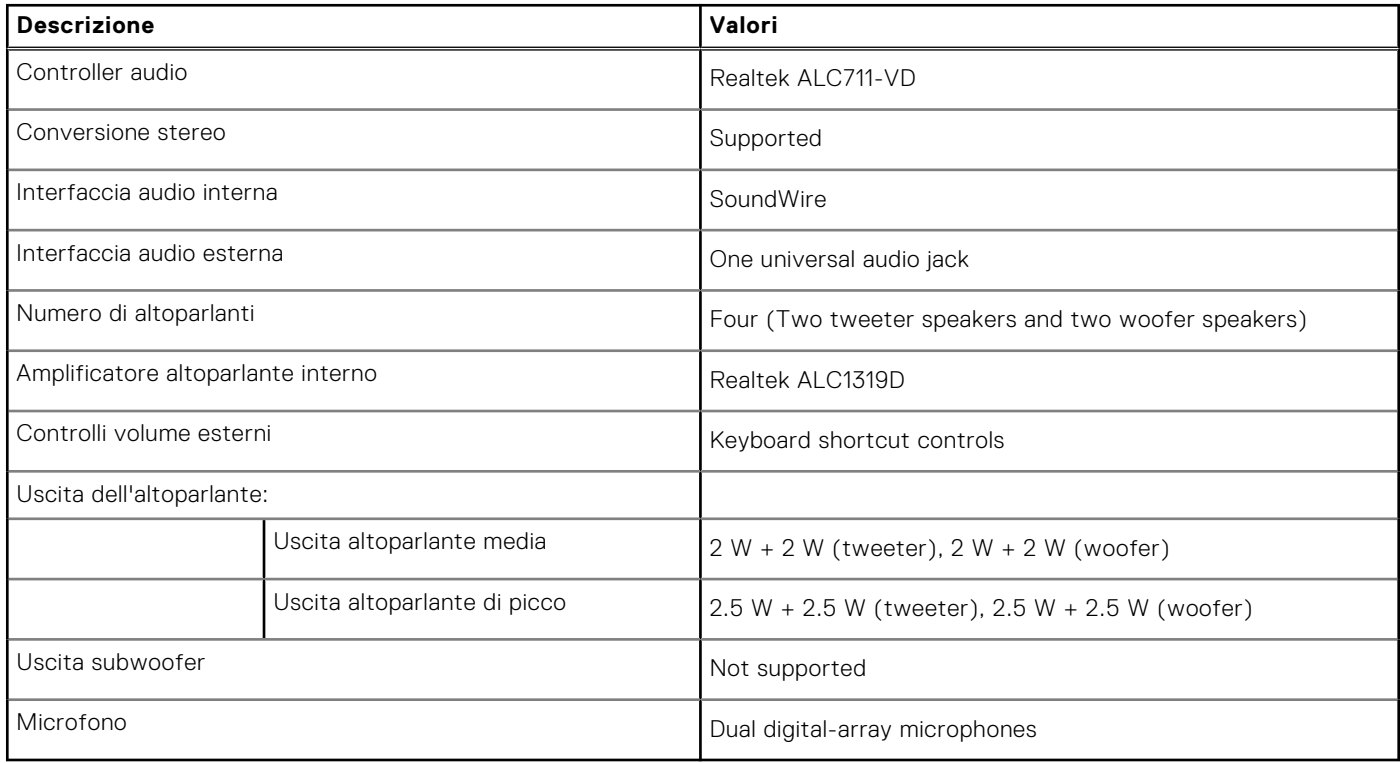

## **Storage**

Questa sezione elenca le opzioni di storage su Precision 5470.

- M.2 2230 PCIe NVMe Gen4 x4, Class 35 SSD
- M.2 2280 PCIe NVMe Gen4 x4, Class 40 SSD
- M.2 2280 PCIe NVMe Gen3 x4, Class 40 SED (Self-Encrypting Drive)
- M.2 2280 PCIe NVMe Gen4 x4, Class 40 SED (Self-Encrypting Drive)

#### **Tabella 11. Specifiche di storage**

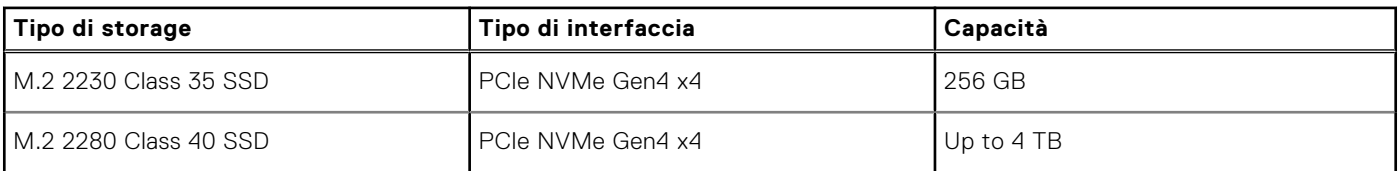

#### <span id="page-15-0"></span>**Tabella 11. Specifiche di storage (continua)**

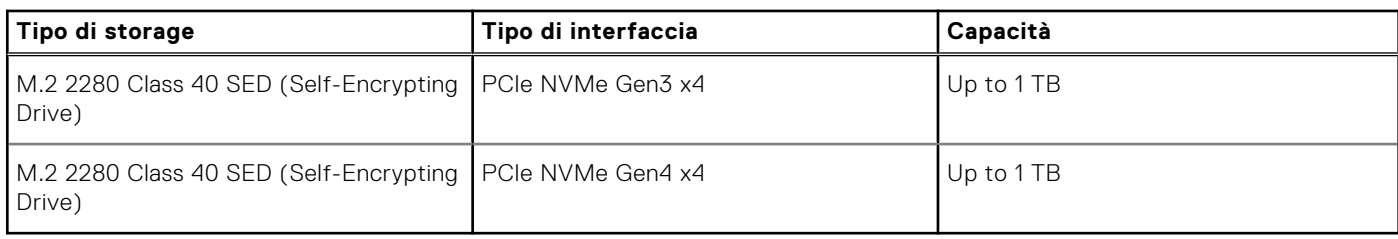

### **Lettore di schede multimediali**

La seguente tabella elenca le schede multimediali supportate da Precision 5470.

#### **Tabella 12. Specifiche del lettore di schede multimediali**

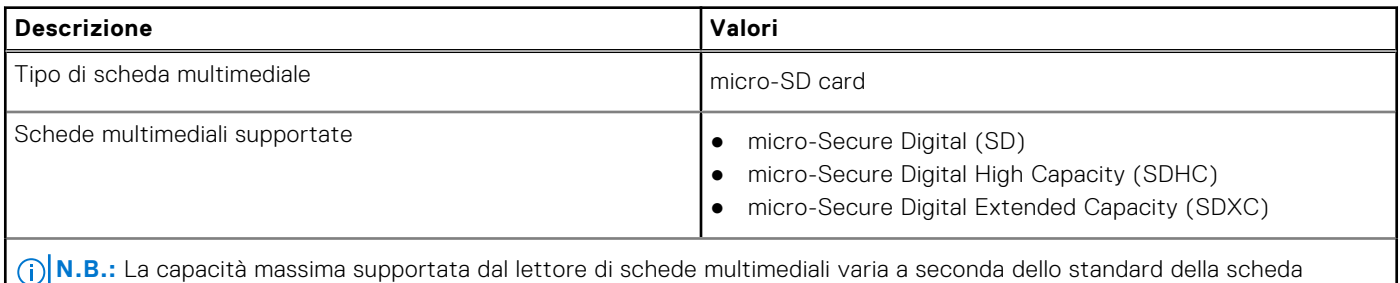

### **Tastiera**

La seguente tabella fornisce le specifiche della tastiera di Precision 5470.

#### **Tabella 13. Specifiche della tastiera**

multimediale installata nel computer.

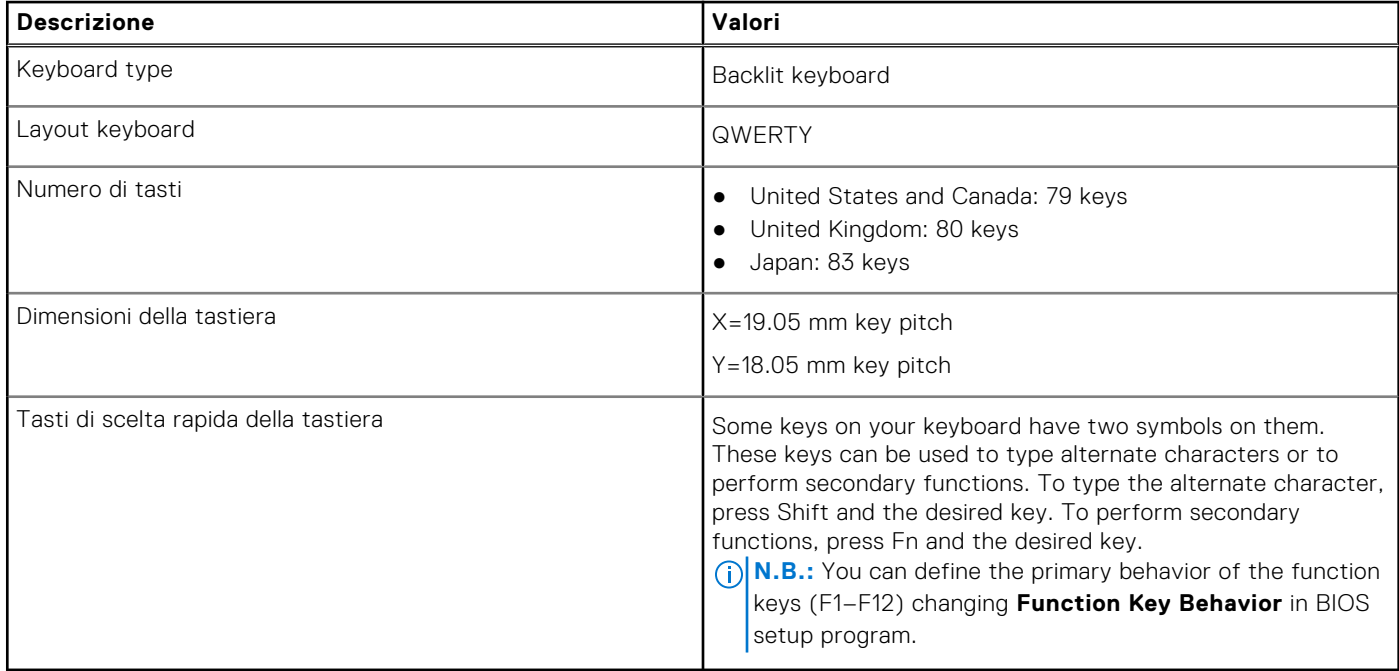

### <span id="page-16-0"></span>**Fotocamera**

La seguente tabella fornisce le specifiche della fotocamera di Precision 5470.

#### **Tabella 14. Specifiche della fotocamera**

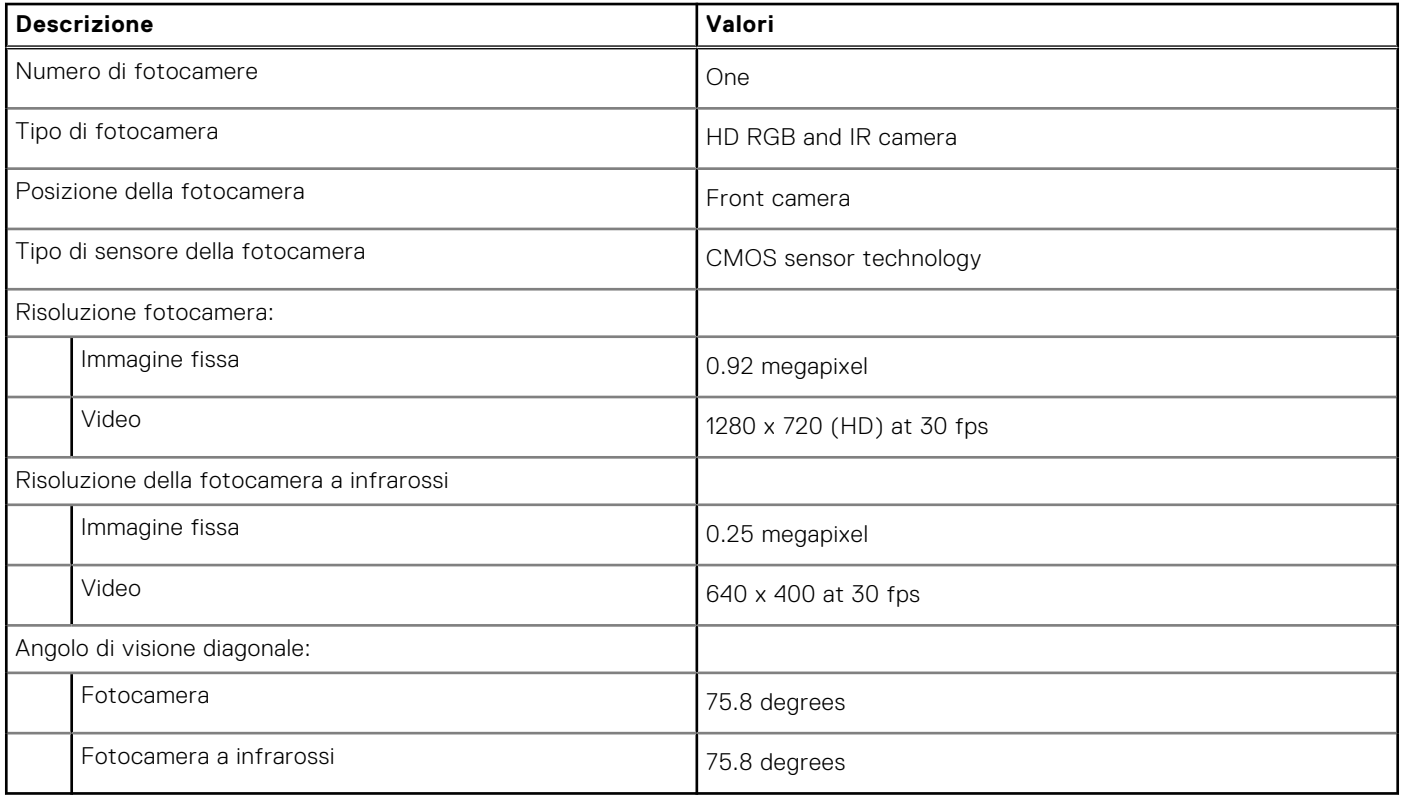

### **Touchpad**

La seguente tabella fornisce le specifiche del touchpad di Precision 5470.

#### **Tabella 15. Specifiche del touchpad**

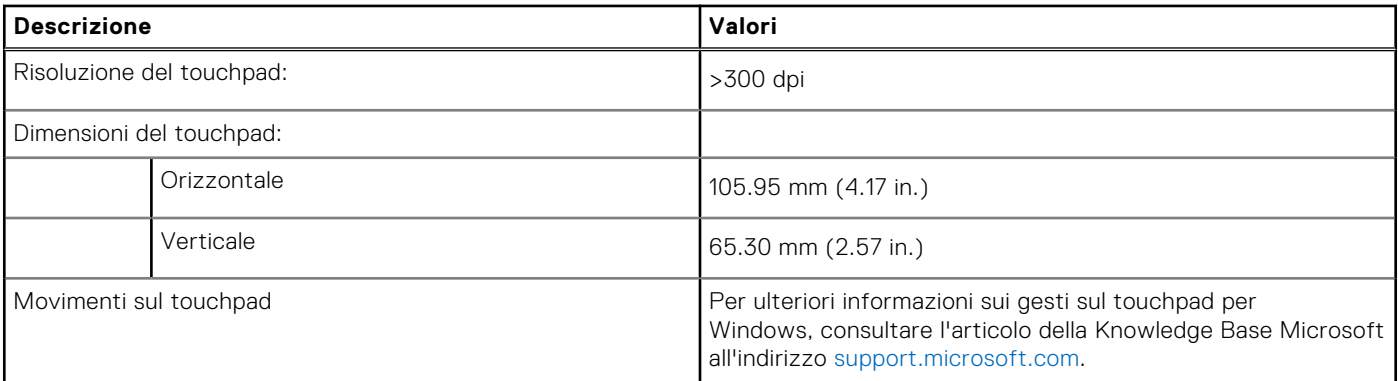

## <span id="page-17-0"></span>**Adattatore per l'alimentazione**

La seguente tabella fornisce le specifiche dell'adattatore per l'alimentazione di Precision 5470.

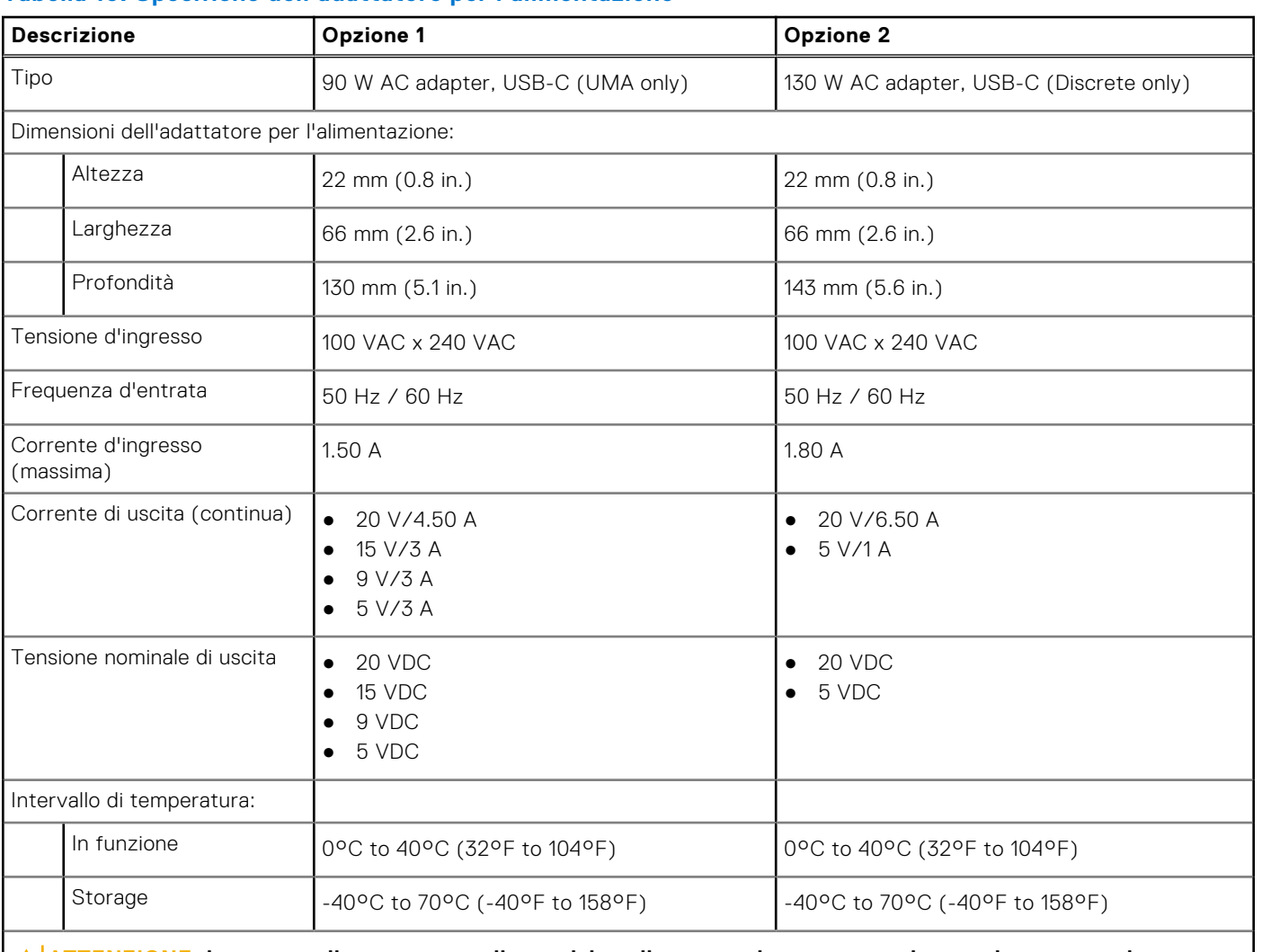

#### **Tabella 16. Specifiche dell'adattatore per l'alimentazione**

**ATTENZIONE: Le gamme di temperatura di esercizio e di stoccaggio possono variare tra i componenti, pertanto il funzionamento o lo stoccaggio del dispositivo al di fuori di questi intervalli può influire sulle prestazioni dei componenti.**

### **Batteria**

La seguente tabella fornisce le specifiche della batteria di Precision 5470.

#### **Tabella 17. Specifiche della batteria**

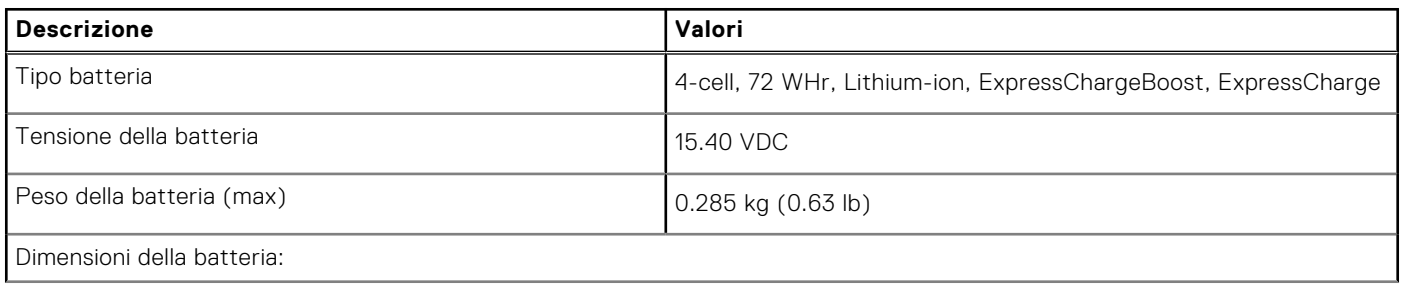

#### <span id="page-18-0"></span>**Tabella 17. Specifiche della batteria (continua)**

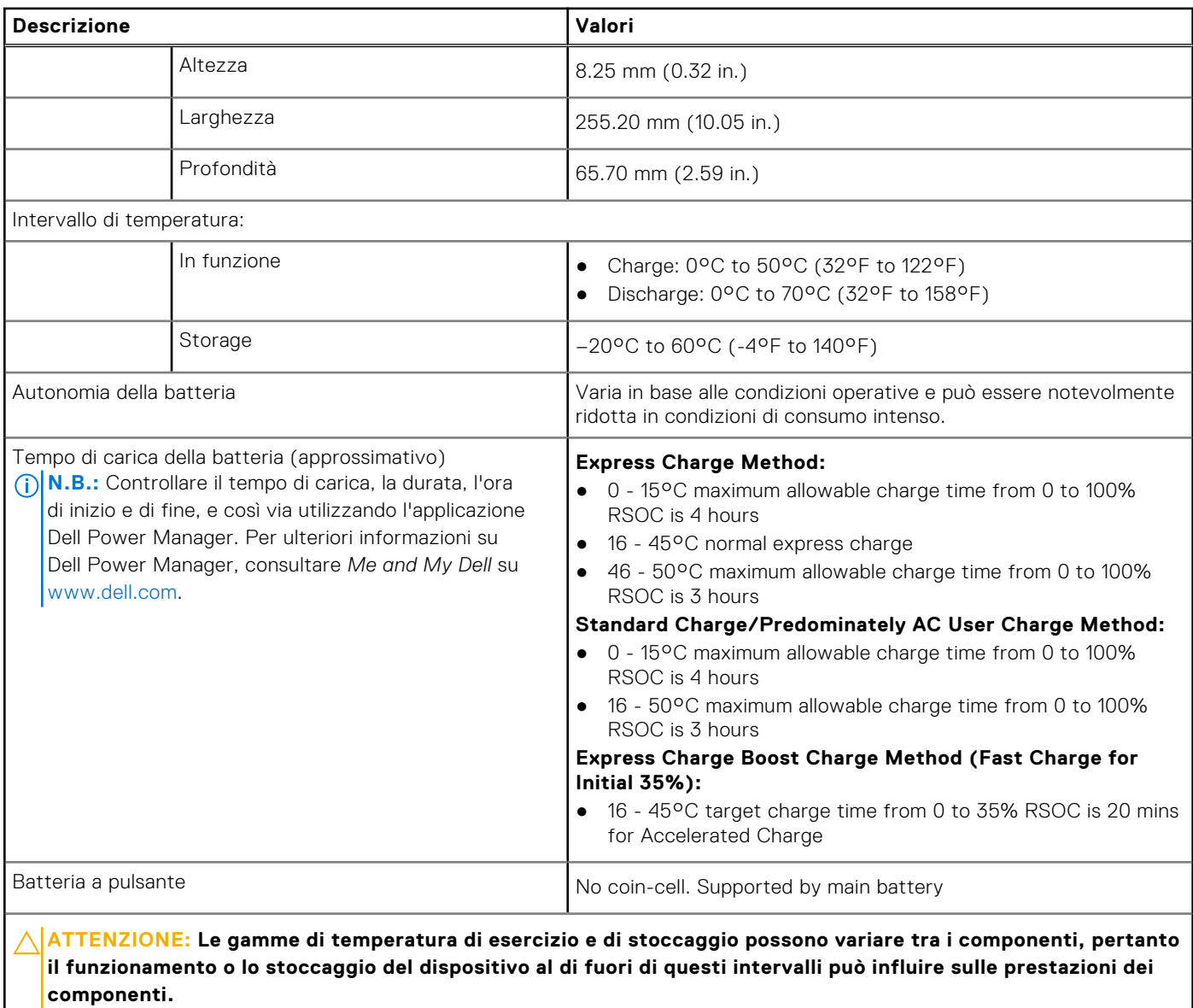

## **Display**

La seguente tabella fornisce le specifiche del display di Precision 5470.

#### **Tabella 18. Specifiche del display**

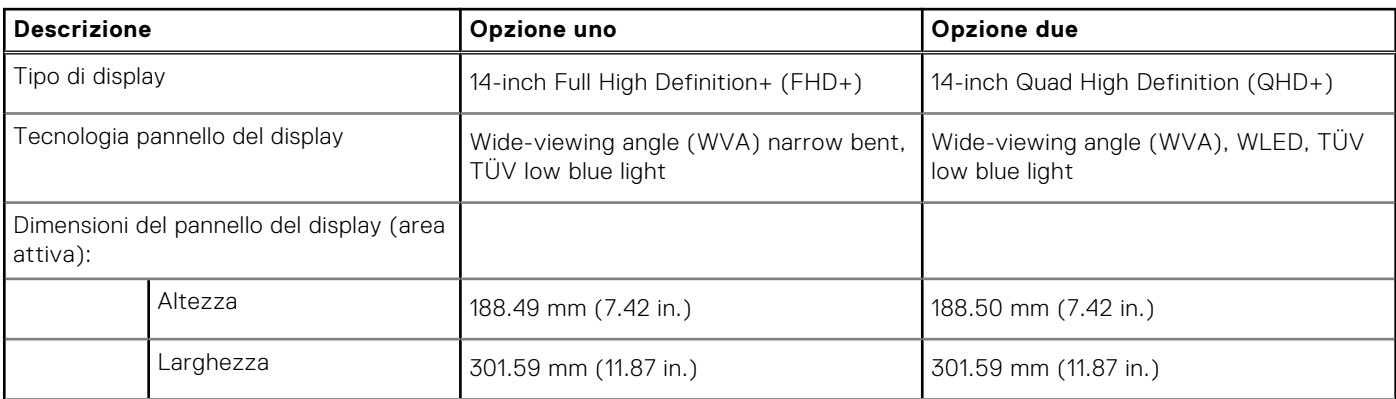

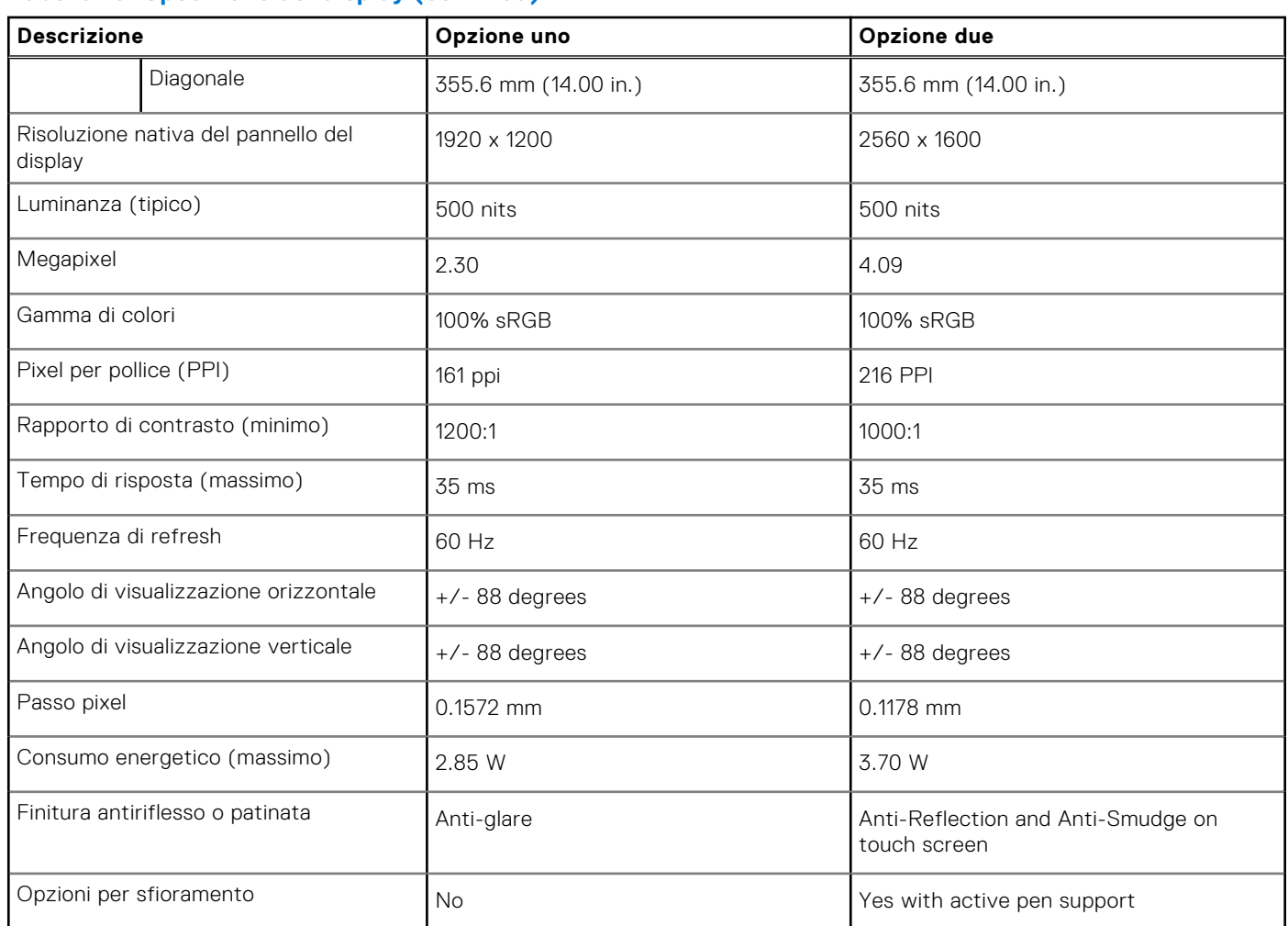

#### <span id="page-19-0"></span>**Tabella 18. Specifiche del display (continua)**

### **Lettore di impronte digitali**

La seguente tabella fornisce le specifiche del lettore di impronte digitali di Precision 5470.

**N.B.:** Il lettore di impronte digitali si trova sul pulsante di alimentazione.

#### **Tabella 19. Specifiche del lettore di impronte digitali**

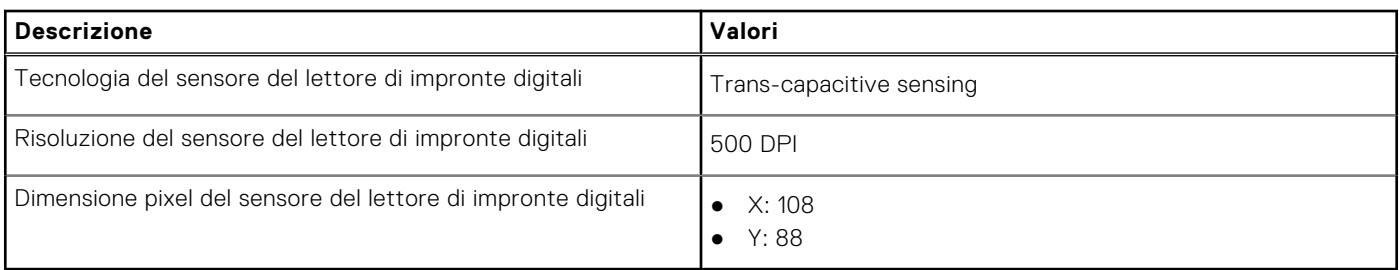

### <span id="page-20-0"></span>**Sensore**

La seguente tabella elenca il sensore di Precision 5470.

#### **Tabella 20. Sensore**

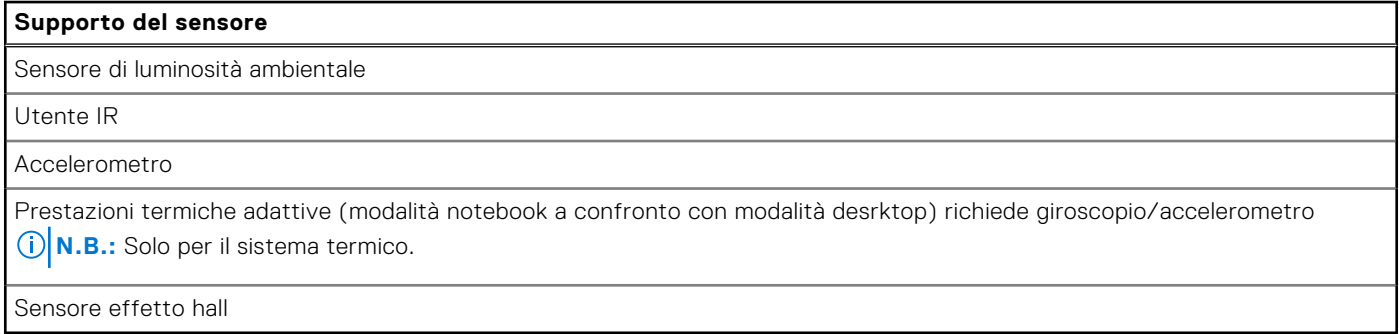

### **GPU - Integrata**

La seguente tabella elenca le specifiche della GPU integrata supportata da Precision 5470.

#### **Tabella 21. GPU - Integrata**

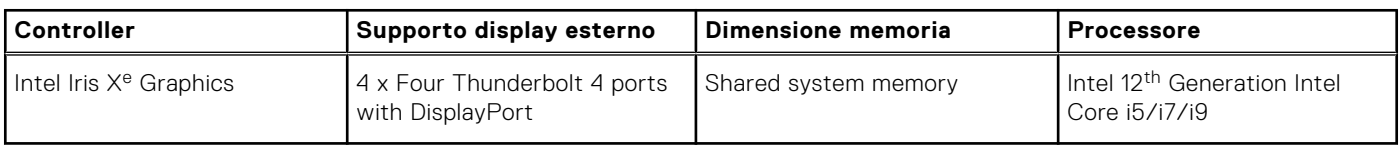

### **Support Matrix per più display**

La seguente tabella elenca la Support Matrix per più monitor supportata da Precision 5470.

#### **Tabella 22. Support Matrix per più display**

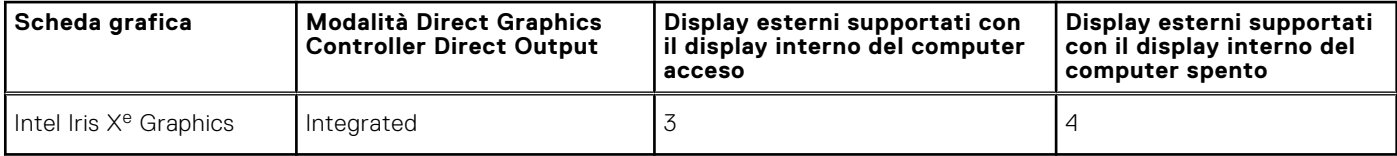

### **GPU - Dedicata**

La seguente tabella elenca le specifiche della GPU dedicata supportata da Precision 5470.

#### **Tabella 23. GPU - Dedicata**

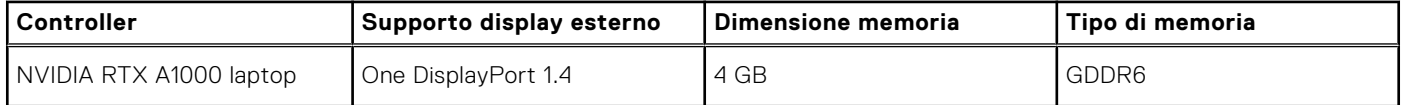

### <span id="page-21-0"></span>**Multiple display support matrix**

The following table lists the multiple display support matrix for your Precision 5470.

#### **Table 24. Multiple display support matrix**

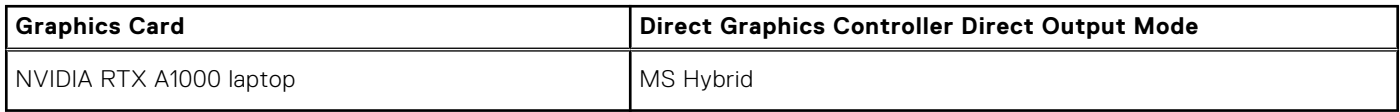

### **Sicurezza hardware**

La seguente tabella fornisce le specifiche di sicurezza hardware di Precision 5470.

#### **Tabella 25. Sicurezza hardware**

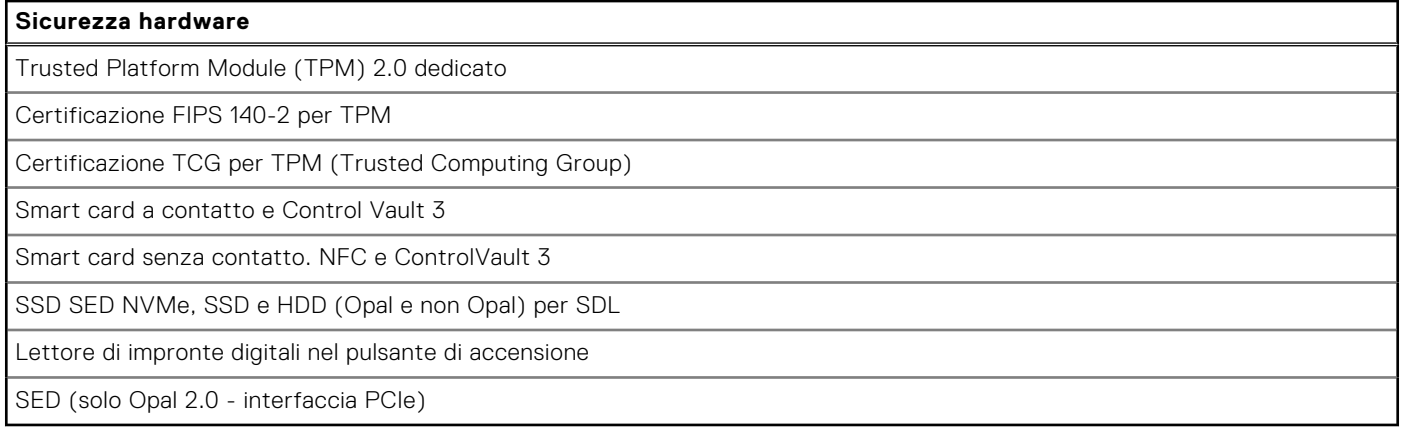

### **Lettore di smart card**

### **Lettore schede smart senza contatto**

In questa sezione vengono elencate le specifiche del lettore di smart card senza contatto di Precision 5470.

#### **Tabella 26. Specifiche del lettore di smart card senza contatto**

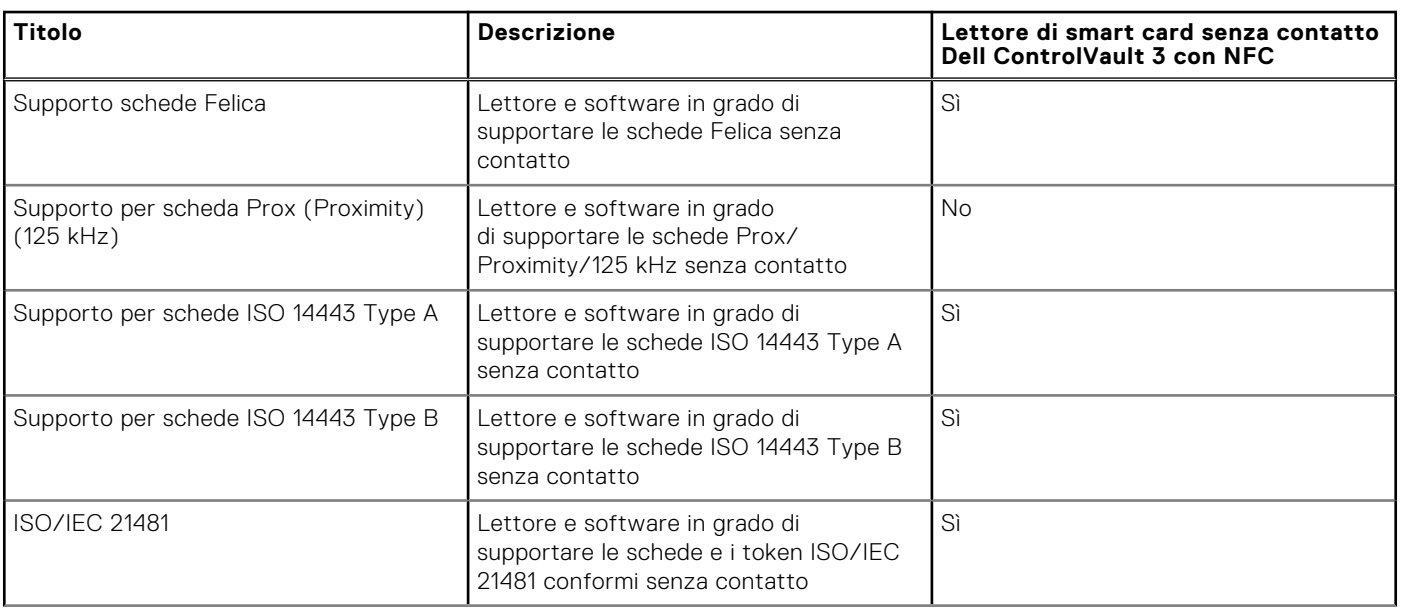

#### **Tabella 26. Specifiche del lettore di smart card senza contatto (continua)**

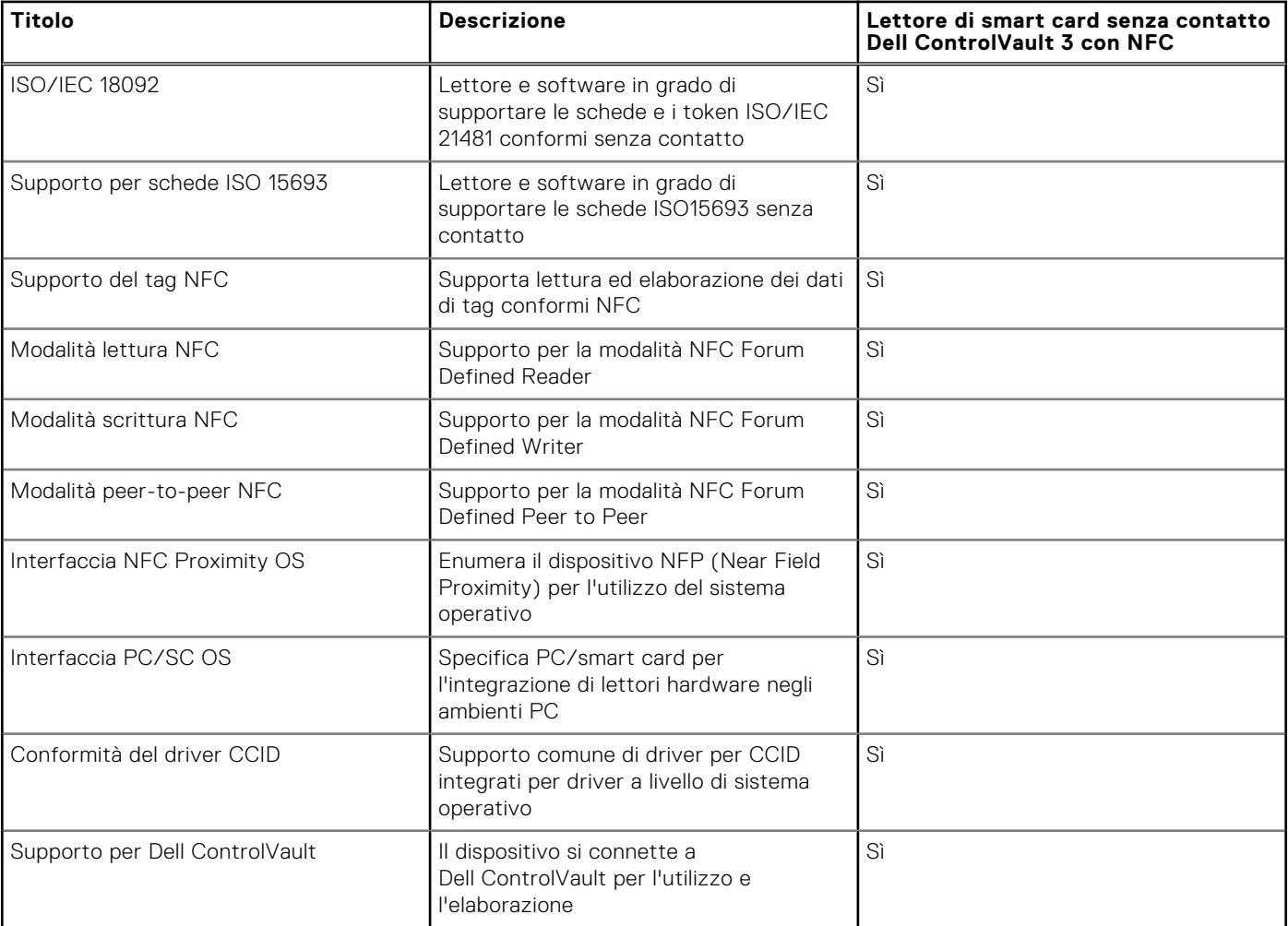

**N.B.:** Le schede di prossimità da 125 Khz non sono supportate.

#### **Tabella 27. Schede supportate**

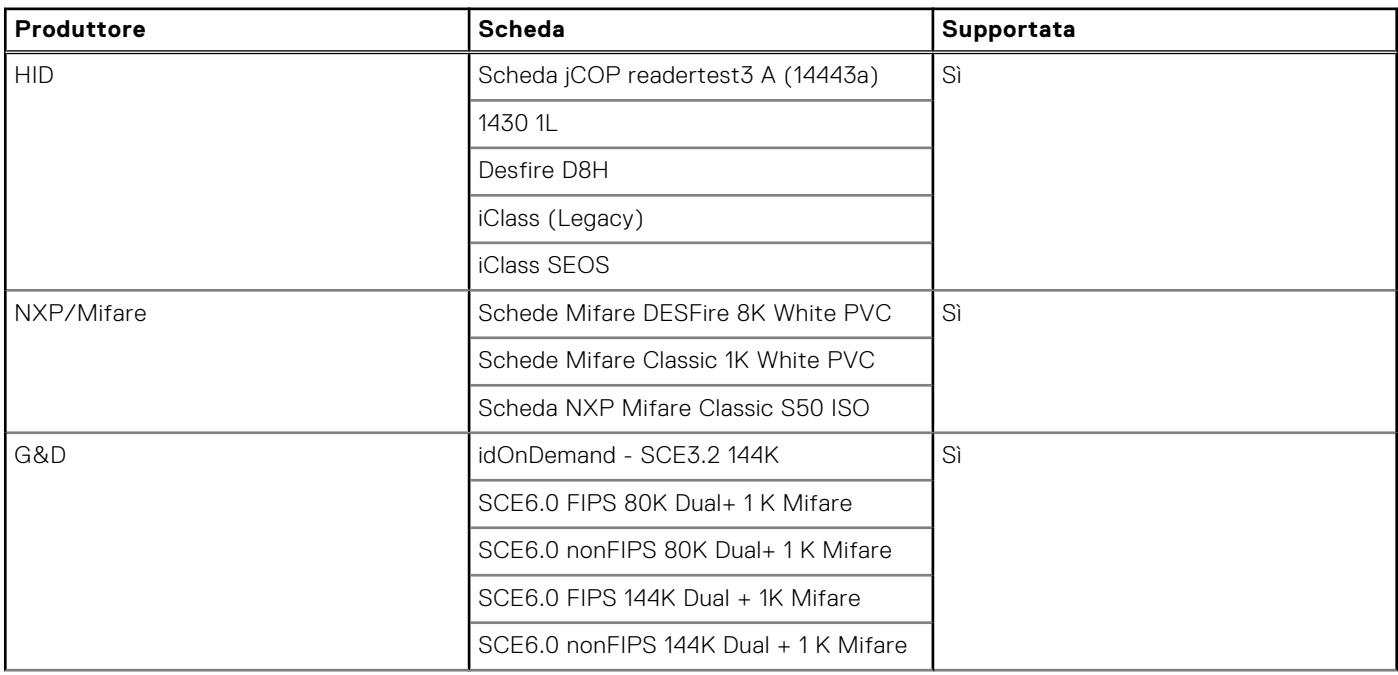

#### <span id="page-23-0"></span>**Tabella 27. Schede supportate (continua)**

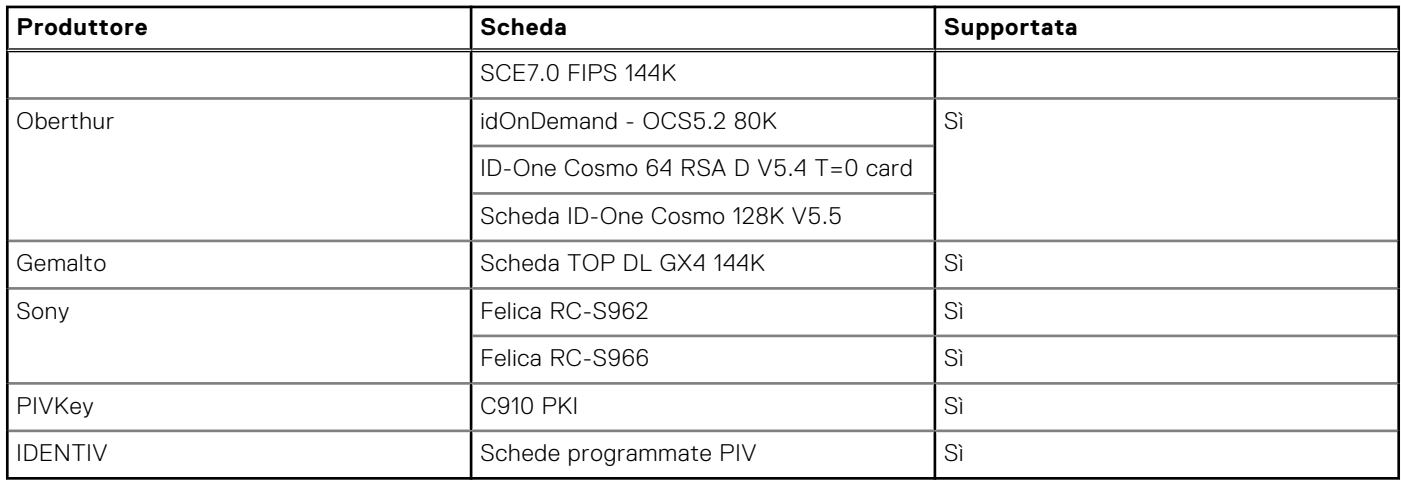

### **Lettore di smart card a contatto**

La seguente tabella elenca le specifiche del lettore di smart card a contatto supportate da Precision 5470.

#### **Tabella 28. Specifiche del lettore di smart card a contatto**

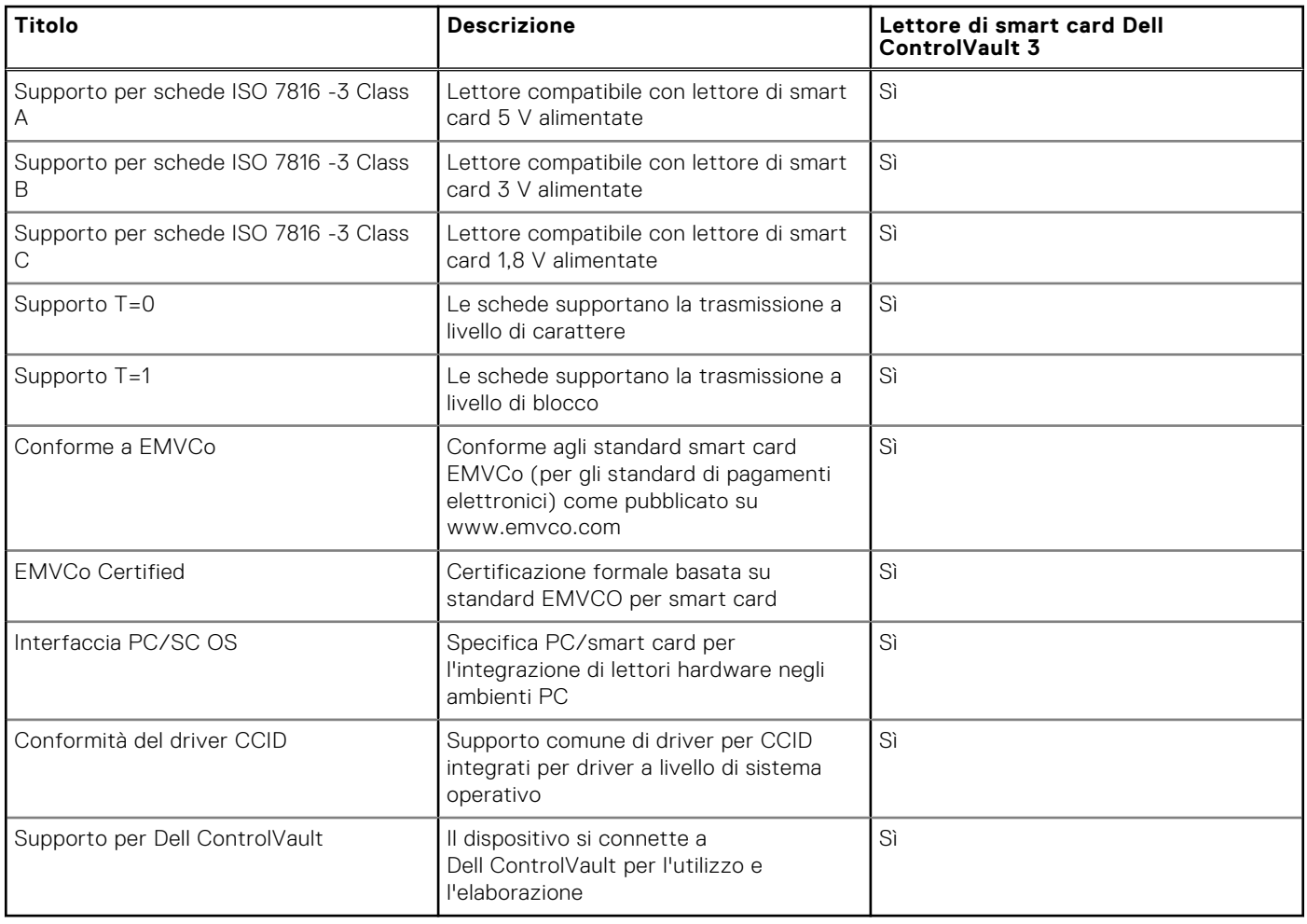

## <span id="page-24-0"></span>**Condizioni dell'ambiente operativo e di storage**

La seguente tabella elenca le specifiche operative e di storage di Precision 5470.

**Livello di sostanze contaminanti trasmesse per via aerea:** G1 come definito da ISA-S71.04-1985

#### **Tabella 29. Ambiente del computer**

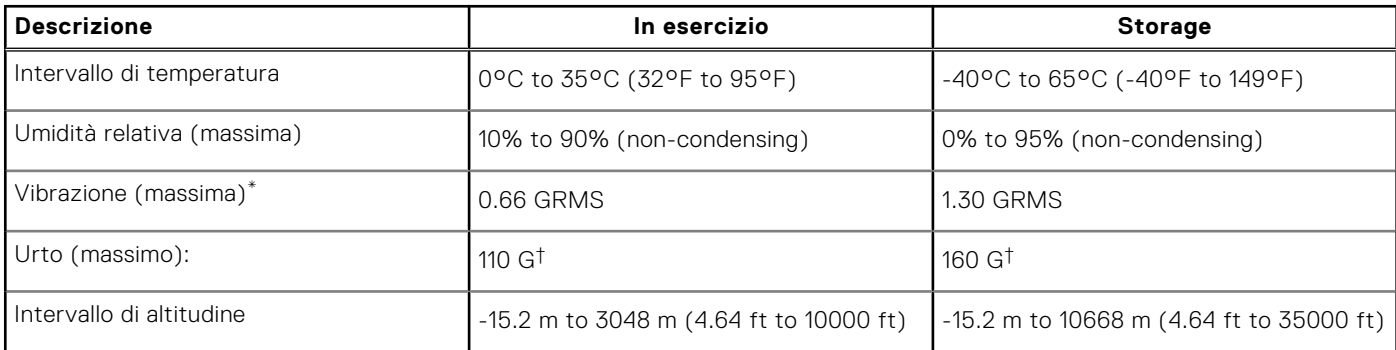

**ATTENZIONE: Le gamme di temperatura di esercizio e di stoccaggio possono variare tra i componenti, pertanto il funzionamento o lo stoccaggio del dispositivo al di fuori di questi intervalli può influire sulle prestazioni dei componenti.**

\* Misurata utilizzando uno spettro a vibrazione casuale che simula l'ambiente dell'utente.

† Misurata utilizzando un impulso semisinusoidale di 2 ms.

# **Luce blu ridotta**

#### <span id="page-25-0"></span>**AVVERTENZA: L'esposizione prolungata alla luce blu dal display può provocare effetti a lungo termine, come affaticamento o danni agli occhi.**

La luce blu è un colore nello spettro di luce che ha una lunghezza d'onda breve e un'energia elevata. L'esposizione prolungata alla luce blu, in particolare da fonti digitali, può disturbare i ritmi di sonno e provocare effetti a lungo termine, come affaticamento o danni agli occhi.

Il display su questo computer è progettato per ridurre al minimo la luce blu e soddisfa le esigenze di TÜV Rheinland per i display con luce blu.

La modalità Luce blu bassa è abilitata in fabbrica, pertanto non è necessaria alcuna ulteriore configurazione.

Per ridurre il rischio di affaticamento degli occhi, si consiglia inoltre di:

- Posizionare il display a una distanza di visualizzazione confortevole tra 50 e 70 cm (20 e 28 pollici) dagli occhi.
- Sbattere frequentemente le palpebre per inumidire gli occhi, bagnare gli occhi con acqua o applicare colliri adequati.
- Distogliere lo squardo dal display e osservare un oggetto distante 20 piedi (609,60 cm) per almeno 20 secondi durante ogni pausa.
- Fare pause regolari e frequenti di 20 minuti ogni due ore di lavoro.

# <span id="page-26-0"></span>**Specifiche della tastiera di Precision 5470**

**N.B.:** I caratteri della tastiera possono variare a seconda della lingua di configurazione di quest'ultima. I tasti utilizzati per i collegamenti di scelta rapida restano invariati a prescindere dalla lingua.

Alcuni tasti sulla tastiera presentano due simboli su di essi. Questi tasti possono essere utilizzati per digitare caratteri alternativi o per eseguire funzioni secondarie. Il simbolo indicato nella parte inferiore del tasto si riferisce al carattere digitato quando il tasto è premuto. Se si preme MAIUSC e il tasto, viene digitato il simbolo mostrato nella parte superiore del tasto. Ad esempio, se si preme **2**, viene digitato **2**; se si preme **MAIUSC** + **2**, viene digitato **@**.

I tasti da F1 a F12 nella riga superiore della tastiera sono tasti funzione per il controllo multimediale, come indicato dall'icona nella parte inferiore del tasto. Premere il tasto funzione per richiamare l'attività rappresentata dall'icona. Ad esempio, premendo F1 si disattiva l'audio (fare riferimento alla tabella di seguito).

Tuttavia, se i tasti funzione da F1 a F12 sono necessari per applicazioni software specifiche, è possibile disabilitare la funzionalità multimediale premendo **Fn** + **Esc**. Successivamente, è possibile richiamare il controllo multimediale **Fn** e il rispettivo tasto funzione. Ad esempio, è possibile disabilitare l'audio premendo **Fn** + **F1**.

**N.B.:** È possibile anche definire il comportamento primario dei tasti di funzione (F1-F12) modificando il **Comportamento dei tasti di funzione** nel programma di impostazione del BIOS.

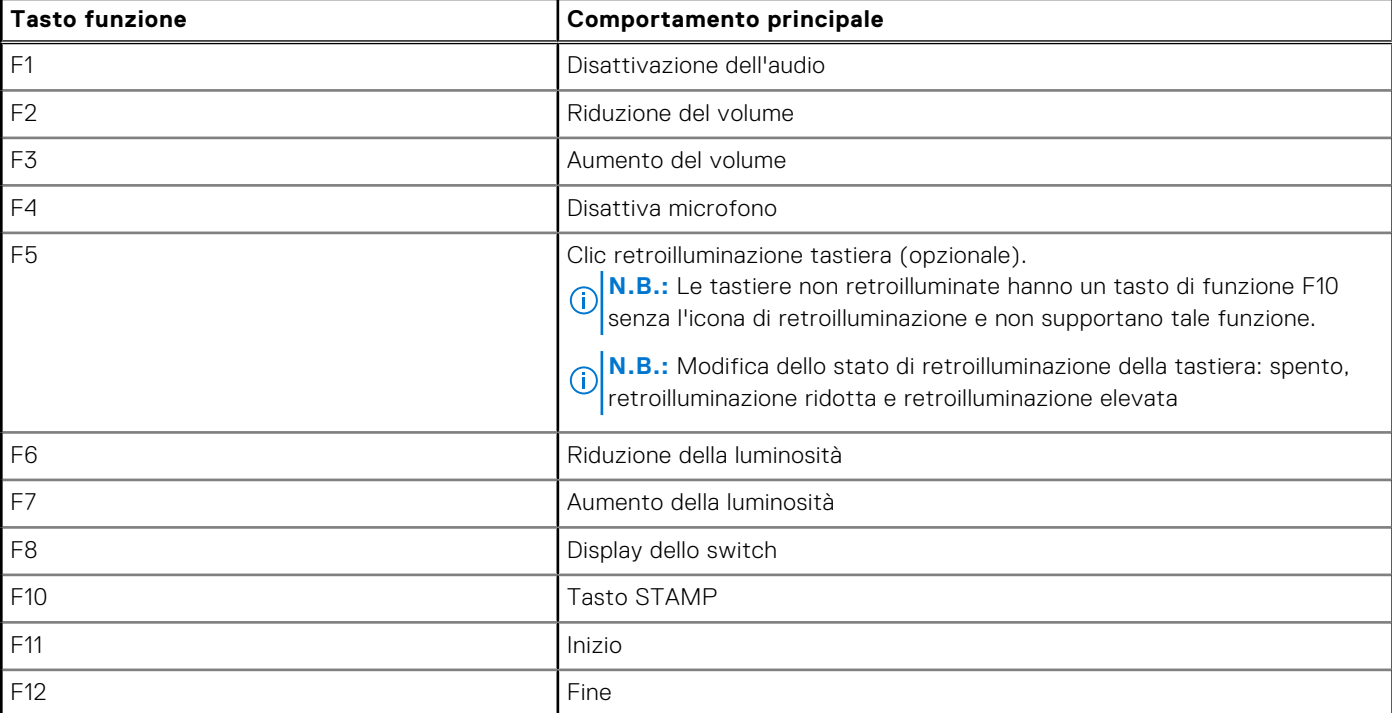

#### **Tabella 30. Elenco dei tasti di scelta rapida**

Il tasto **Fn** selezionato viene inoltre utilizzato con i tasti selezionati sulla tastiera per richiamare altre funzioni secondarie.

#### **Tabella 31. Comportamento secondario**

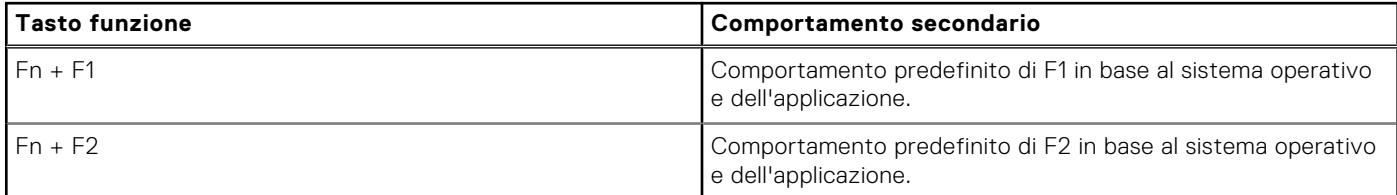

#### **Tabella 31. Comportamento secondario (continua)**

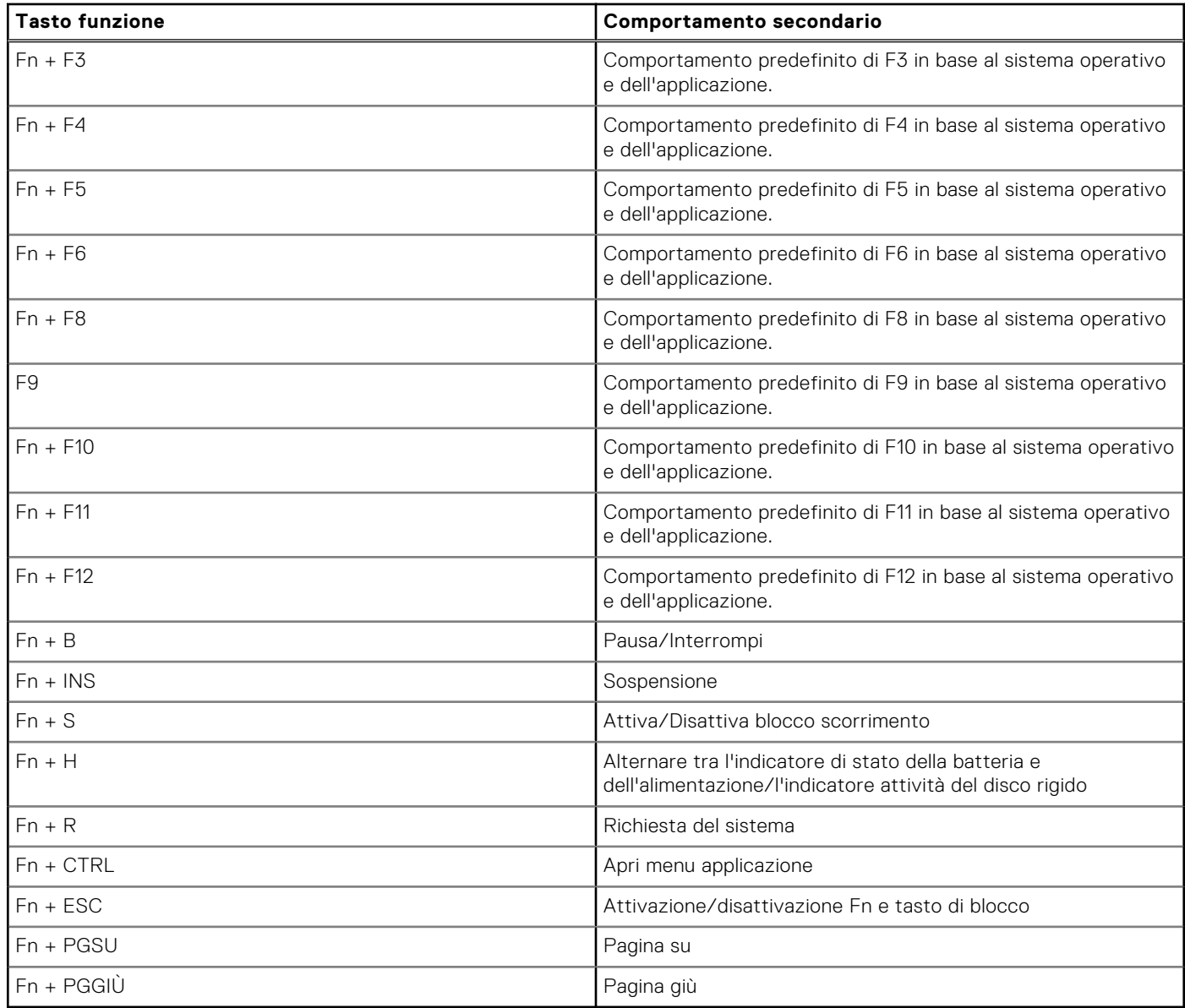

# <span id="page-28-0"></span>**Come ottenere assistenza e contattare Dell**

### Risorse di self-help

È possibile richiedere informazioni e assistenza su prodotti e servizi Dell mediante l'utilizzo delle seguenti risorse self-help:

#### **Tabella 32. Risorse di self-help**

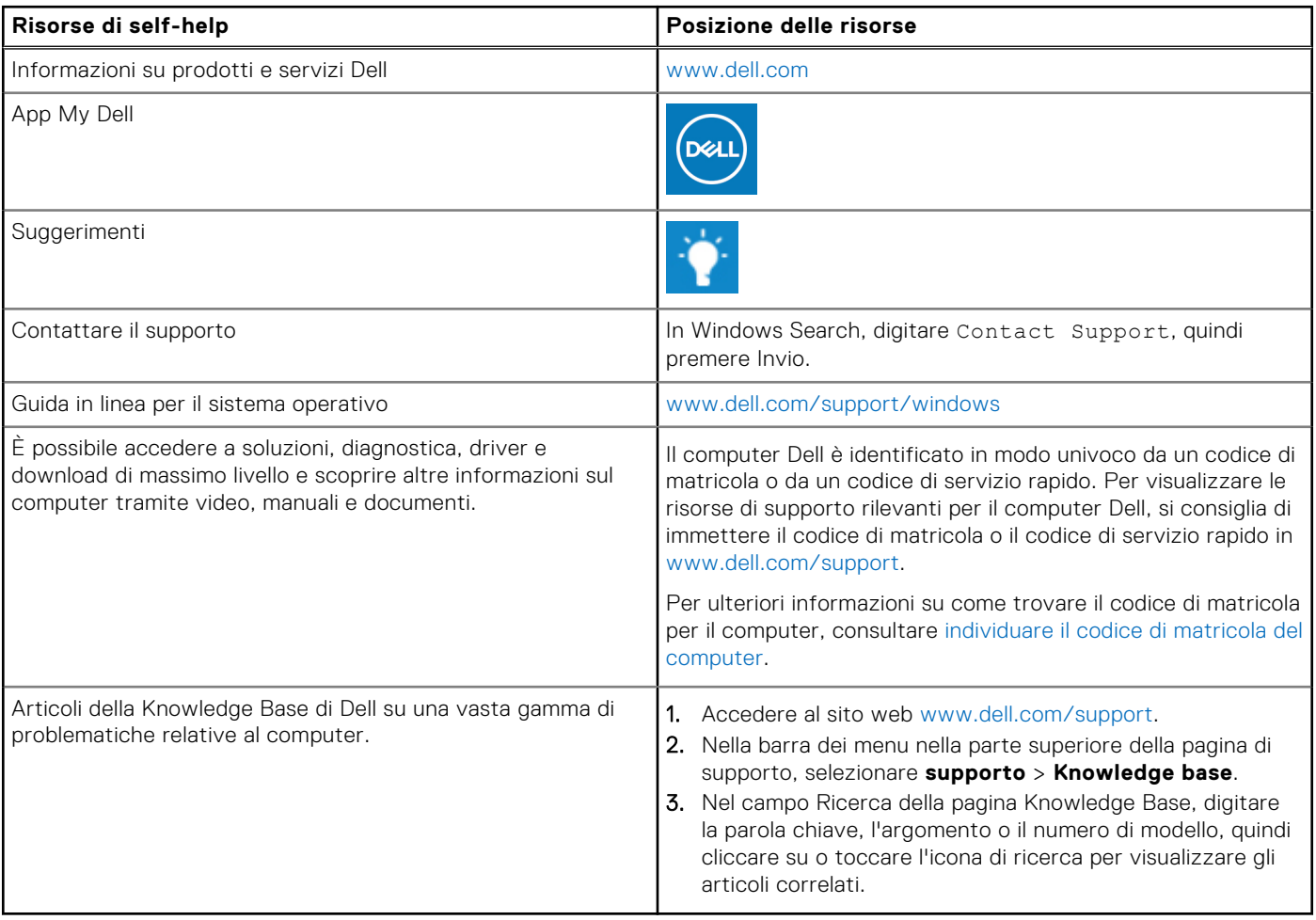

### Come contattare Dell

Per contattare Dell per problemi relativi a vendita, supporto tecnico o assistenza clienti, visitare il sito Web [www.dell.com/](https://www.dell.com/contactdell) [contactdell.](https://www.dell.com/contactdell)

**N.B.:** La disponibilità varia in base al Paese/all'area geografica e al prodotto,e alcuni servizi possono non essere disponibili nel proprio Paese/area geografica.

**N.B.:** Se non si dispone di una connessione Internet attiva, le informazioni di contatto sono indicate sulla fattura di acquisto, sulla distinta di imballaggio, sulla bolla o sul catalogo dei prodotti Dell.

**6**